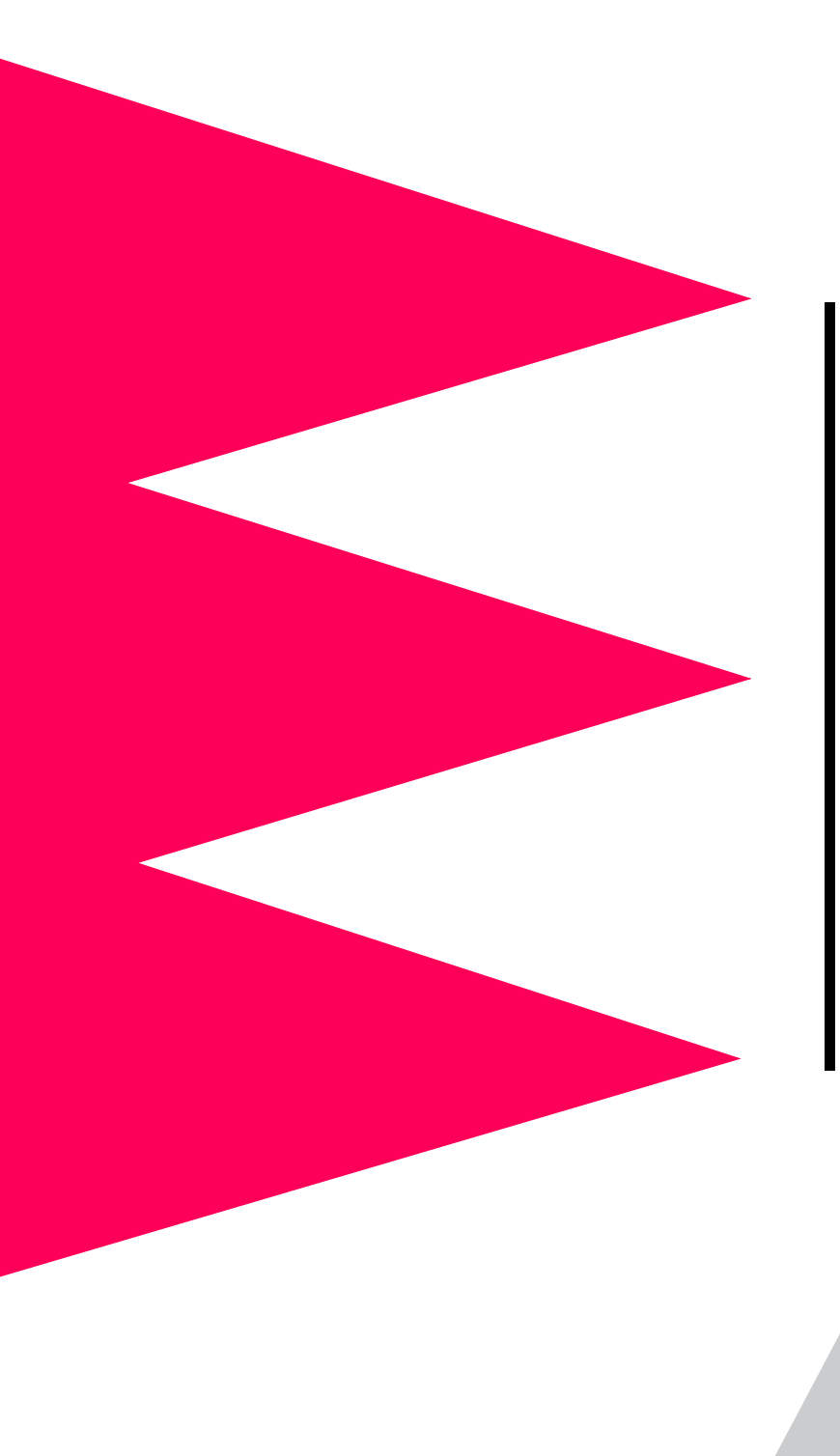

## *MasterSwitch VM Power Distribution Unit*

*AP9222 AP9222EXP*

*User's Guide*

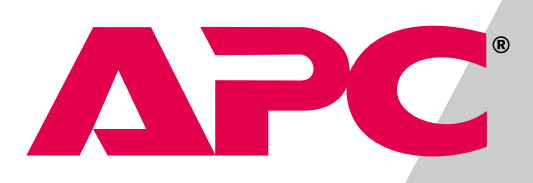

#### *Thank You!*

Thank you for selecting the APC MasterSwitch VM (vertical-mount) power distribution unit (PDU). It has been designed for many years of reliable, maintenance-free service. APC is dedicated to the development of high-performance electrical power conversion and control products. We hope that you will find this product a valuable, convenient addition to your system.

**Please read this manual!** It provides important configuration and operating instructions that will help you get the most from your MasterSwitch VM power distribution unit. See the *Installation and Quick Start Manual* included with MasterSwitch VM and on this CD for more detailed information on installing and setting up the unit.

# *MasterSwitch VM*

## <span id="page-2-0"></span>*Contents*

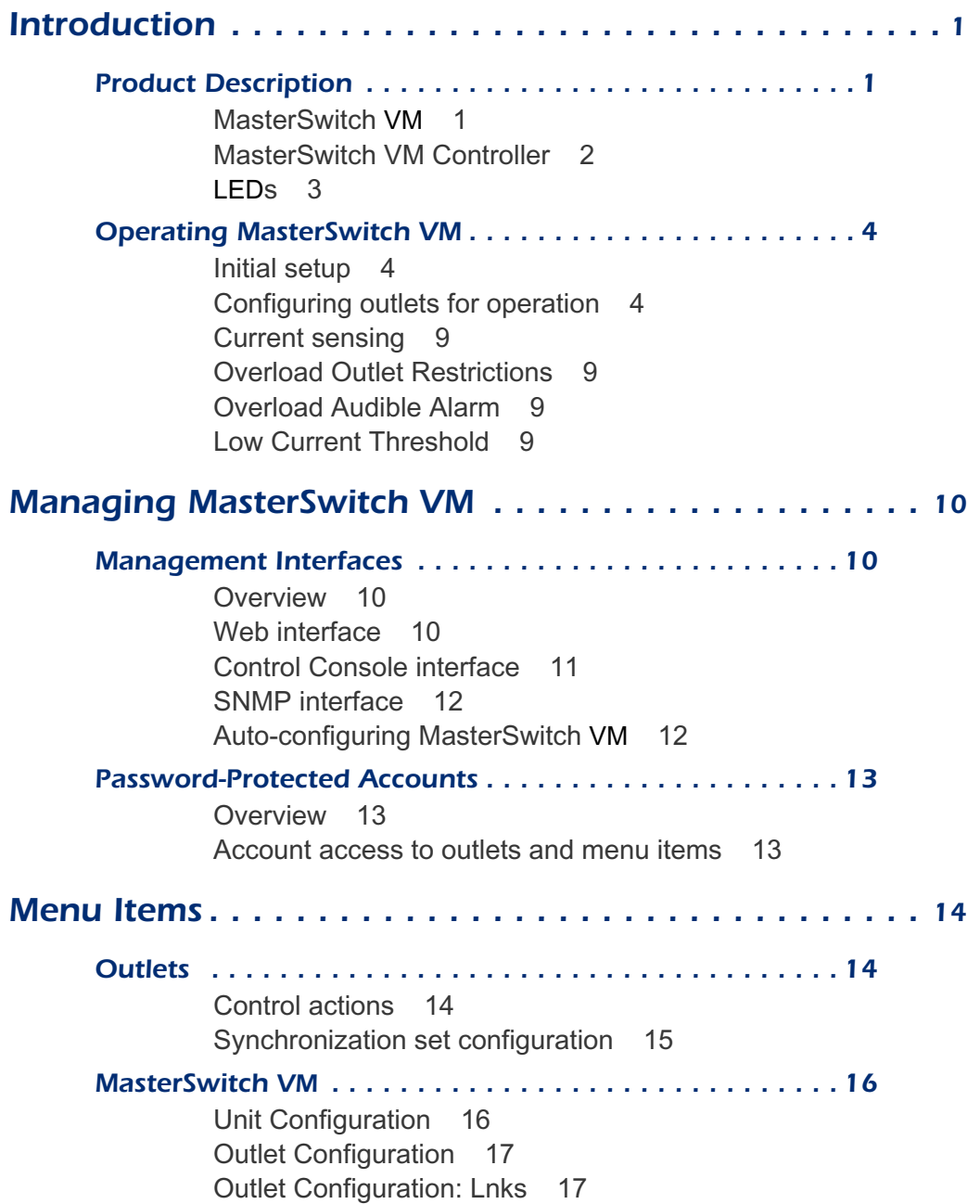

## *[Contents](#page-2-0)*

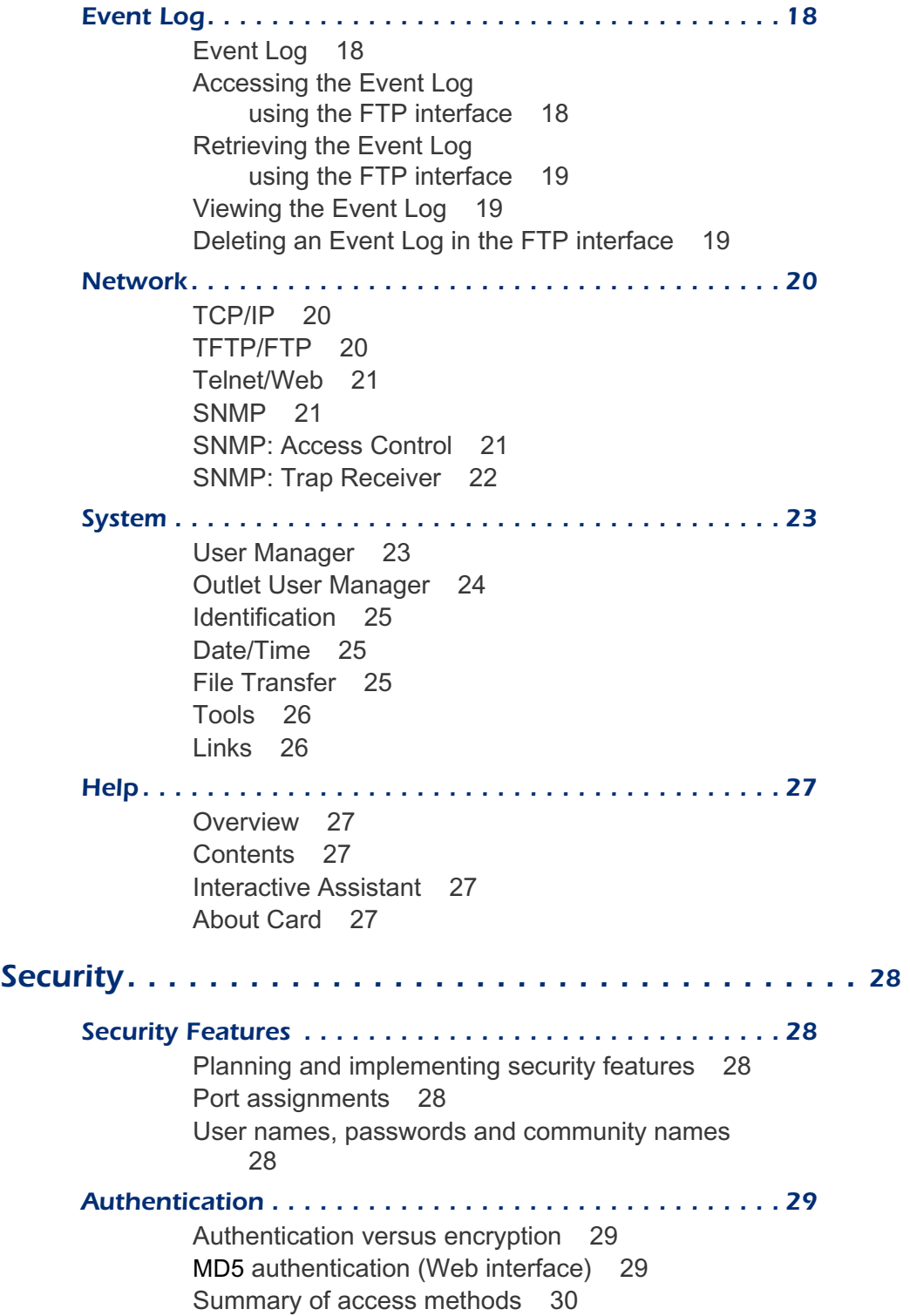

## *[Contents](#page-2-0)*

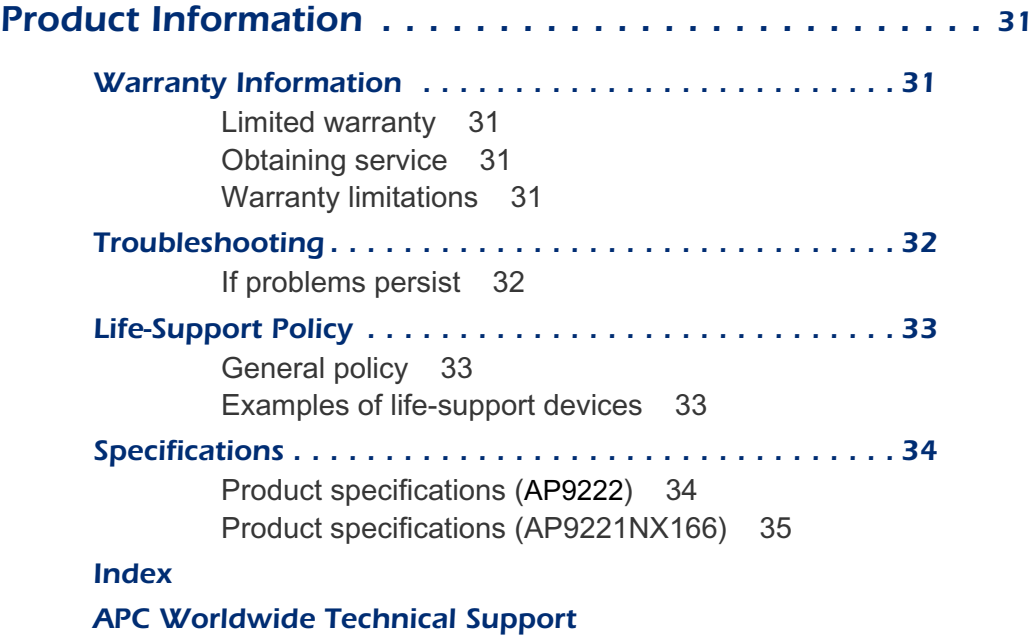

# **APC MasterSwitch VM**

## <span id="page-5-0"></span>*Introduction*

#### <span id="page-5-6"></span><span id="page-5-1"></span>*Product Description*

<span id="page-5-2"></span>*MasterSwitch VM*

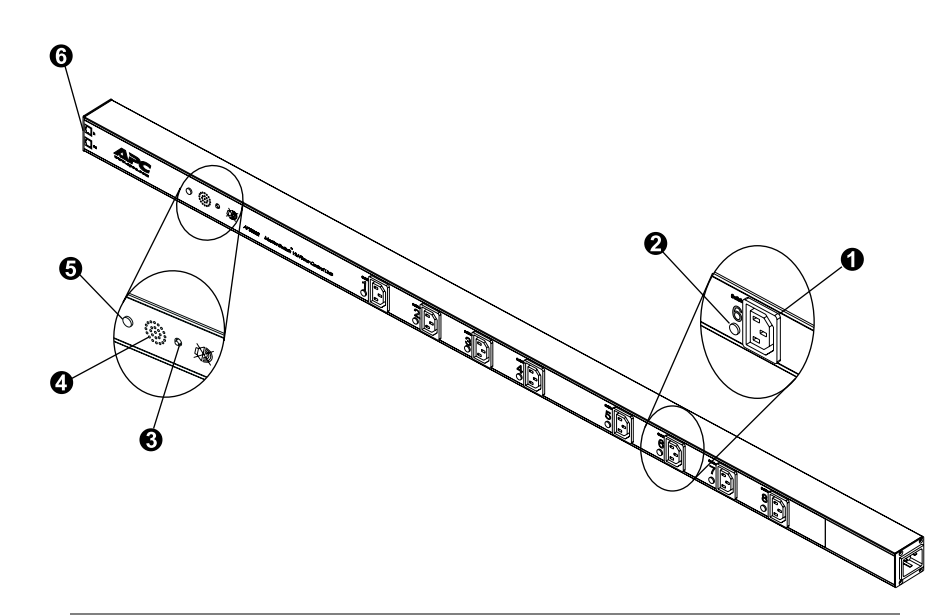

<span id="page-5-5"></span><span id="page-5-4"></span><span id="page-5-3"></span>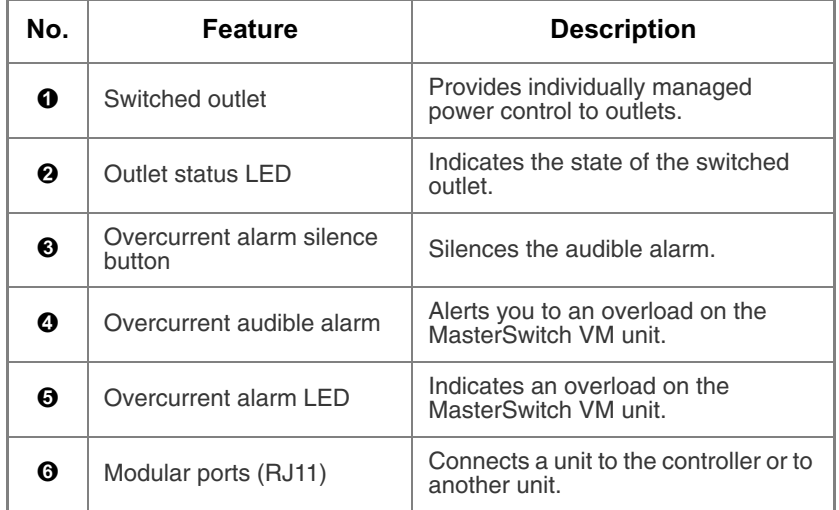

## *[Product Description](#page-5-1) continued*

<span id="page-6-0"></span>*MasterSwitch VM Controller*

<span id="page-6-5"></span>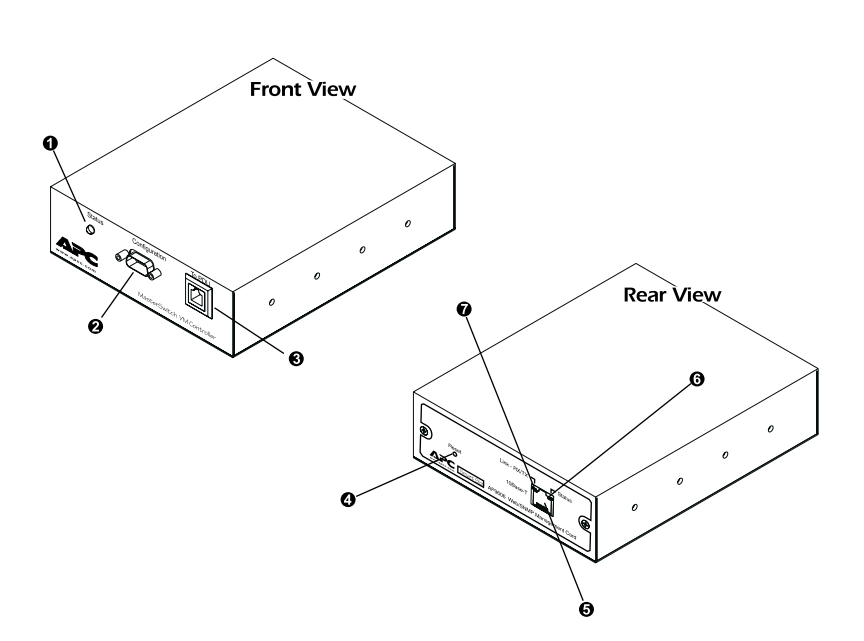

<span id="page-6-8"></span><span id="page-6-7"></span><span id="page-6-6"></span><span id="page-6-4"></span><span id="page-6-3"></span><span id="page-6-2"></span><span id="page-6-1"></span>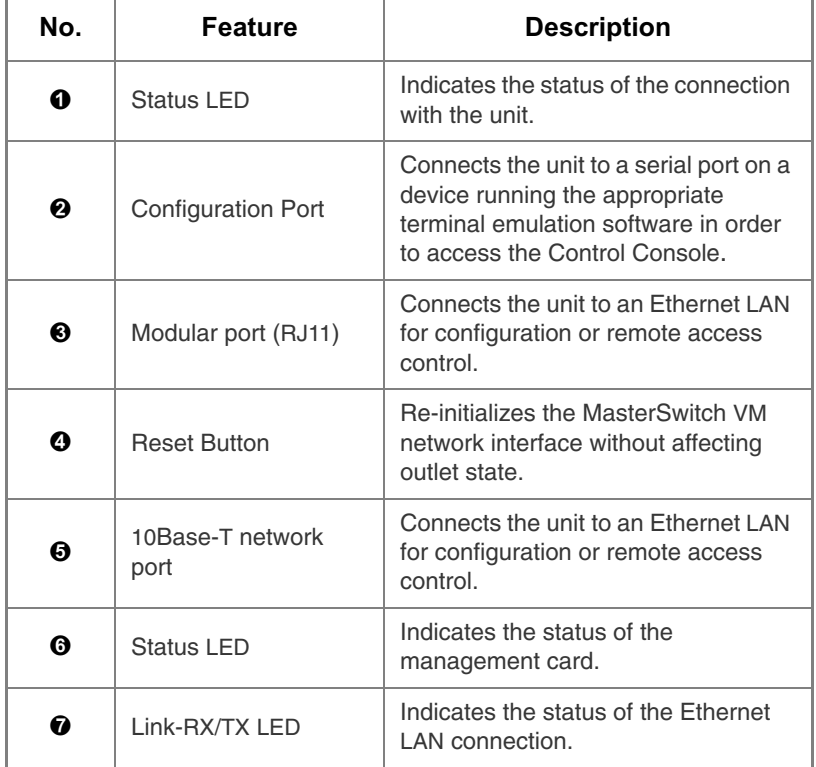

## *[Product Description](#page-5-1) continued*

#### <span id="page-7-1"></span><span id="page-7-0"></span>*LEDs*

<span id="page-7-2"></span>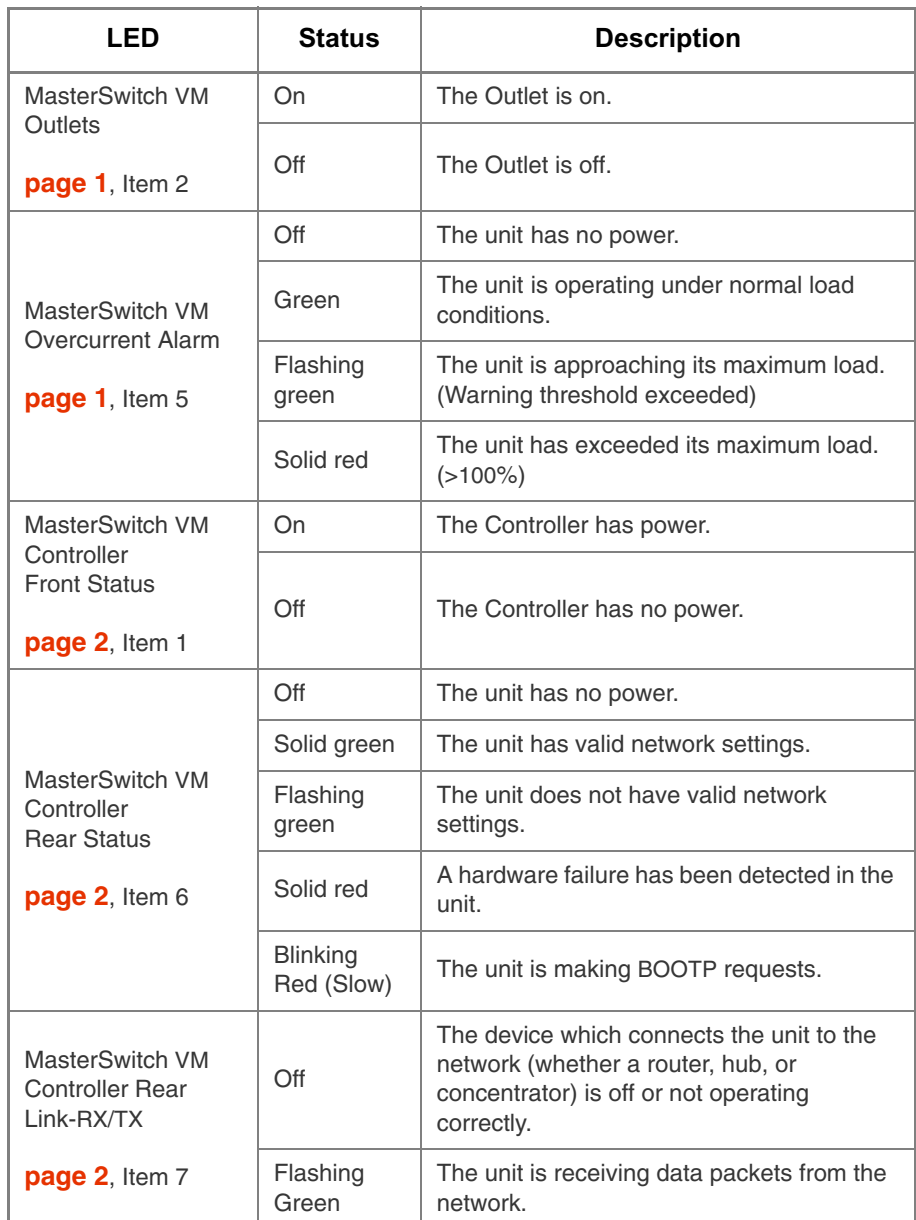

#### <span id="page-8-8"></span><span id="page-8-0"></span>*Operating MasterSwitch VM*

<span id="page-8-3"></span><span id="page-8-1"></span>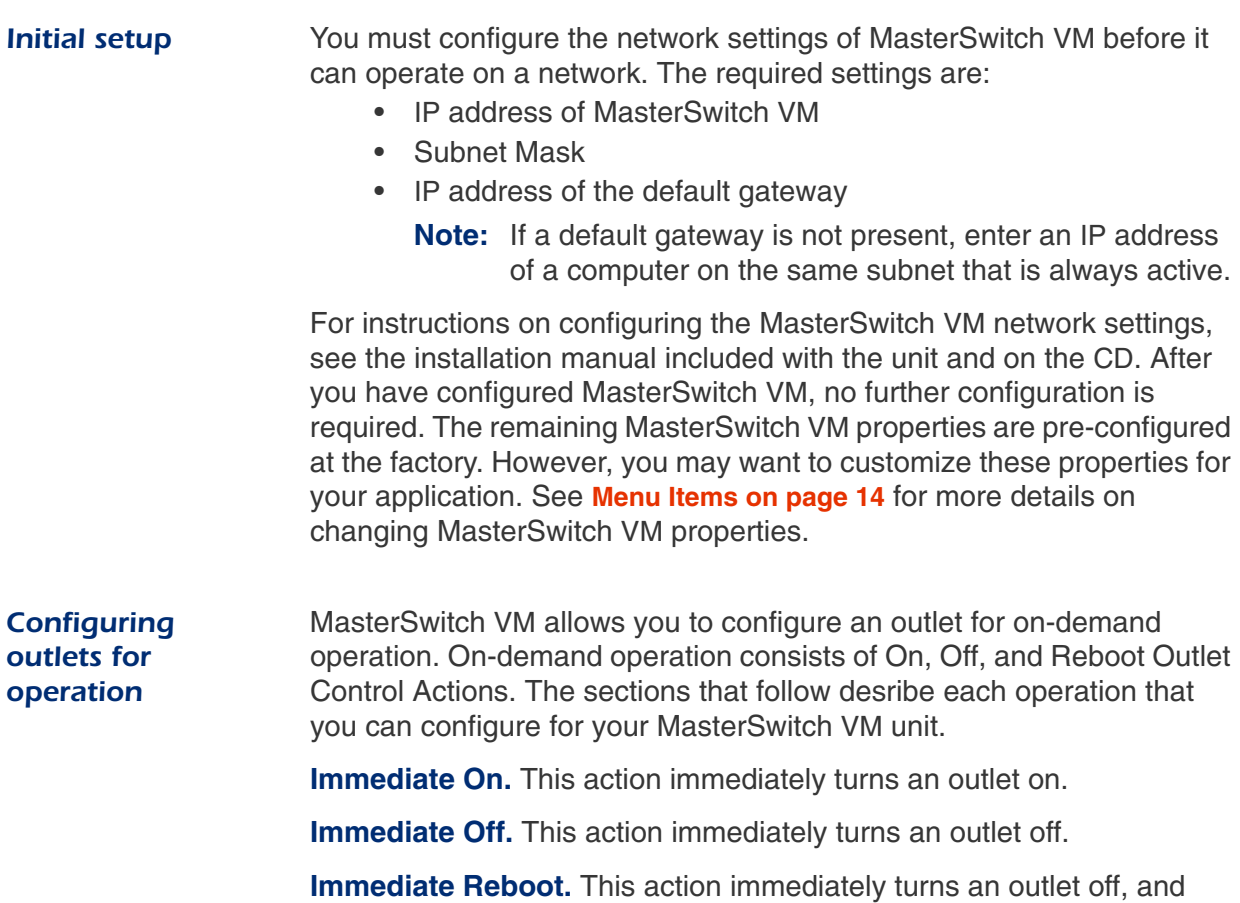

<span id="page-8-7"></span><span id="page-8-6"></span><span id="page-8-5"></span><span id="page-8-4"></span><span id="page-8-2"></span>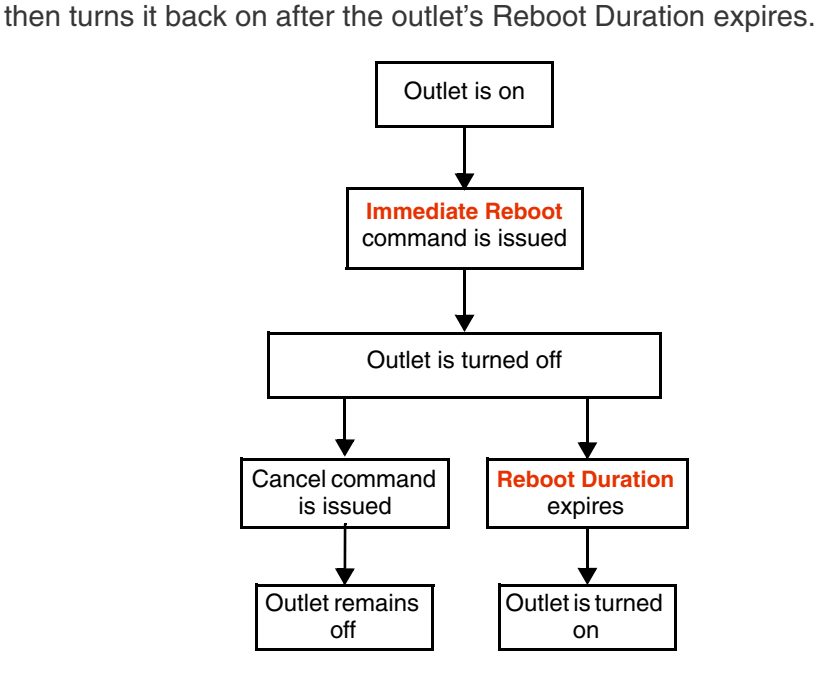

#### *[Operating MasterSwitch VM](#page-8-0) continued*

<span id="page-9-0"></span>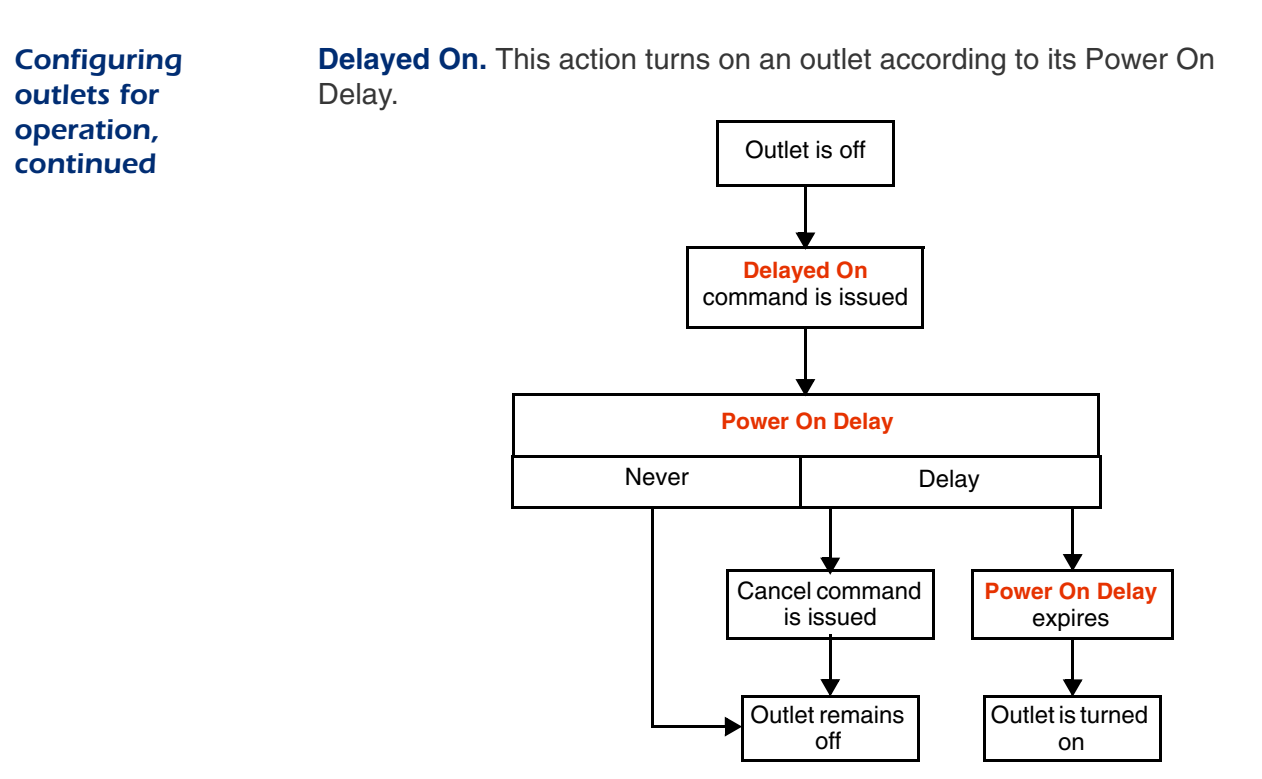

<span id="page-9-1"></span>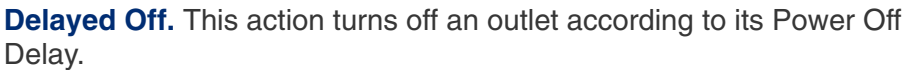

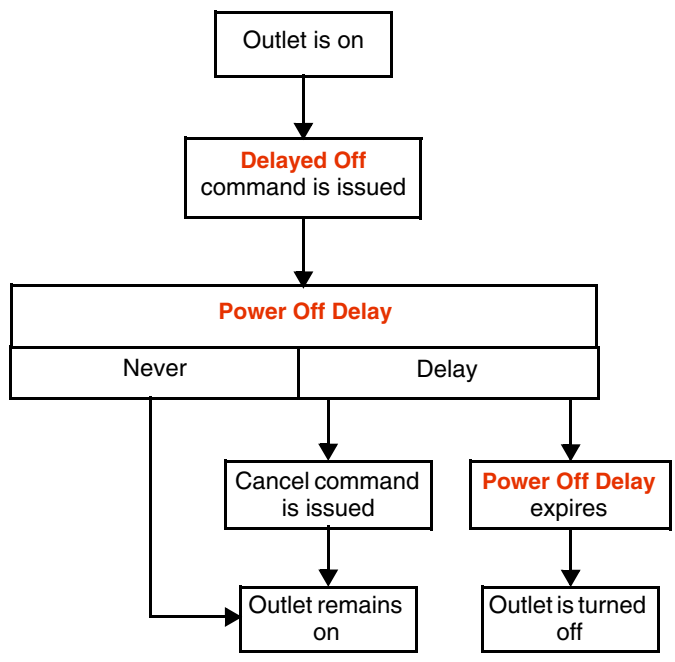

*Continued on next page*

#### *[Operating MasterSwitch VM](#page-8-0) continued*

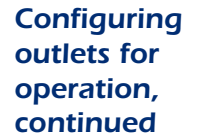

<span id="page-10-0"></span>**Delayed Reboot.** This action turns an outlet off after the outlet's Power Off Delay expires. Once the outlet's Reboot Duration expires, the outlet is turned on.

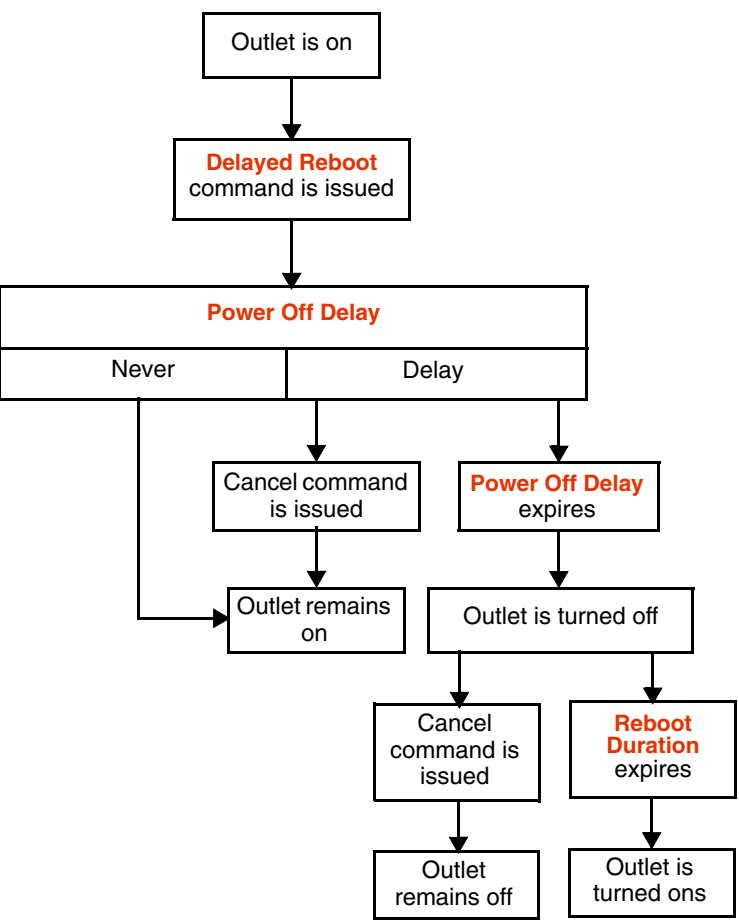

#### *[Operating MasterSwitch VM](#page-8-0) continued*

*[Configuring](#page-8-2) outlets for [operation,](#page-8-2) [continued](#page-8-2)*

<span id="page-11-0"></span>**Sequenced Reboot.** This action is available only through Master Outlet Control. Initiating this action immediately powers off all outlets. Each outlet will wait the longest Reboot Duration time (in seconds) in the set of outlets on a MasterSwitch VM unit plus its own Power On Delay. When these two delays expire, the outlet will be turned on.

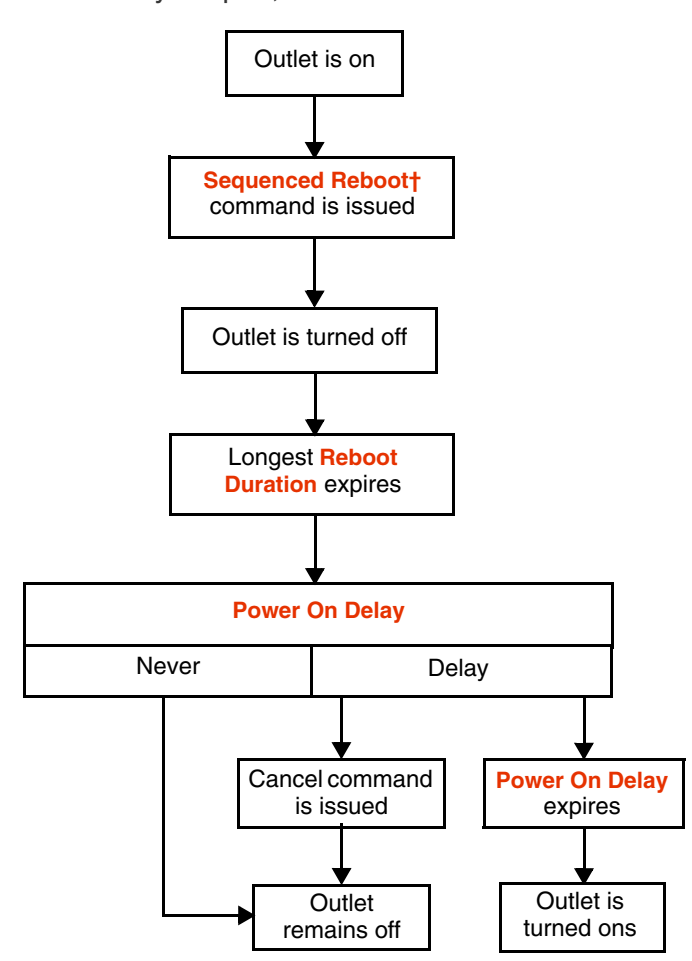

*Continued on next page*

#### *[Operating MasterSwitch VM](#page-8-0) continued*

*[Configuring](#page-8-2) outlets for [operation,](#page-8-2) [continued](#page-8-2)*

<span id="page-12-0"></span>**Delayed Sequenced Reboot.** This action is available only through Master Outlet Control. Initiating this action turns off outlets after their Power Off Delay expires. Once all the outlets on the unit are turned off, each outlet will wait the longest Reboot Duration time in the set of outlets plus its own Power On Delay. When these two delays expire, the outlet will be turned on.

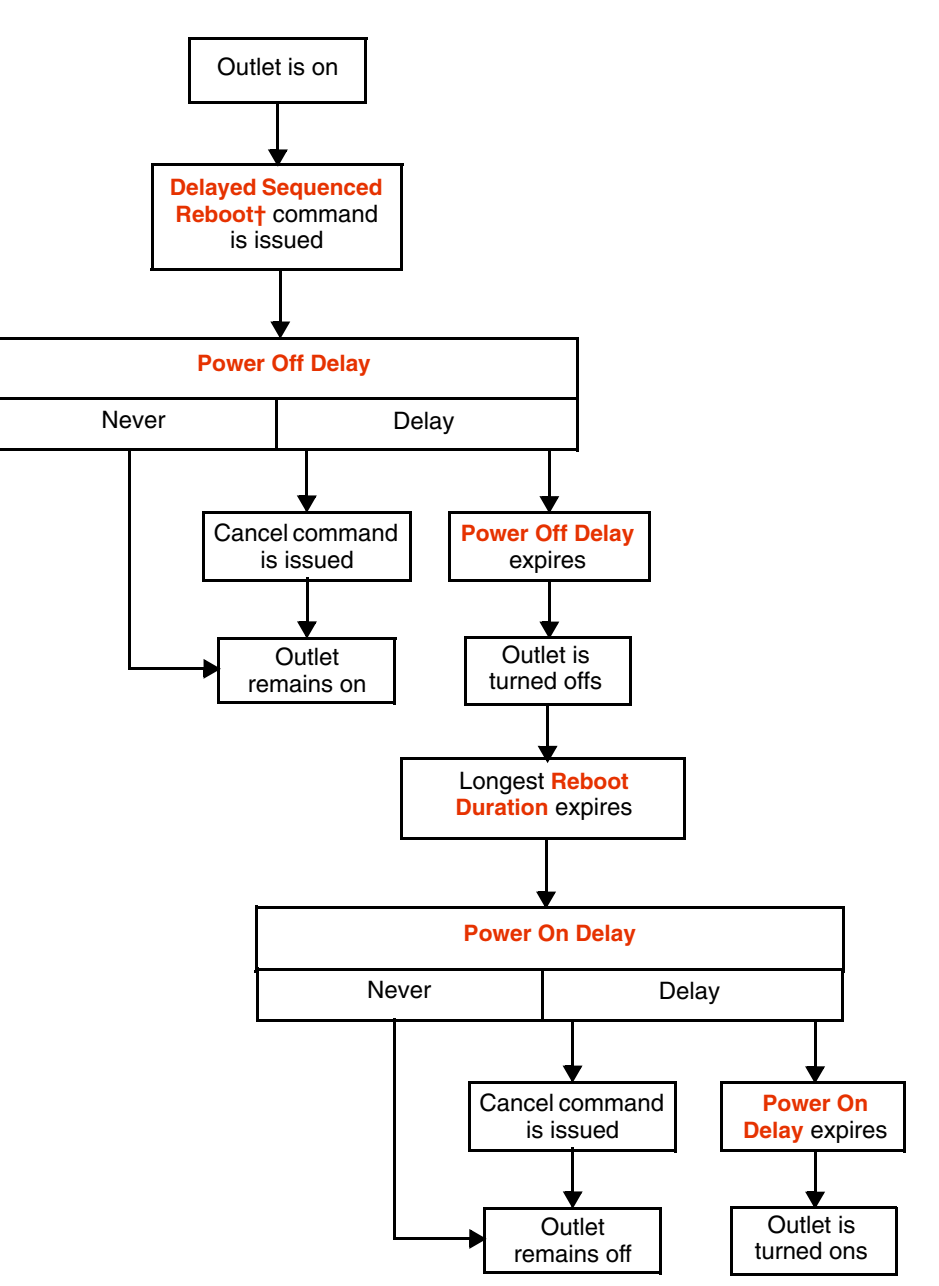

#### *[Operating MasterSwitch VM](#page-8-0) continued*

<span id="page-13-6"></span><span id="page-13-0"></span>**Current sensing** Each MasterSwitch VM unit is equipped with a sensor that measures the total current being used by the unit and devices connected to the unit. The current measurement is displayed on the first screen that appears when you log on and is used to generate alarms that you define. The values displayed are:

- The aggregate current
- A percentage of the branch circuit rating, which is derived using the following formula:

<span id="page-13-4"></span>(Number of Amps Consumed) x 100

In the Unit Configuration section of the MasterSwitch VM menu, you can define Overload Outlet Restrictions, conditions that generate an Overload Audible Alarm, and the Low Current Threshold. (See **Unit Configuration on page 16** for a detailed description of the items listed in the menu.)

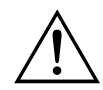

<span id="page-13-5"></span>Do not exceed the maximum voltage and current ratings listed on the label on the back of the unit.

<span id="page-13-9"></span><span id="page-13-8"></span><span id="page-13-7"></span><span id="page-13-3"></span><span id="page-13-2"></span><span id="page-13-1"></span>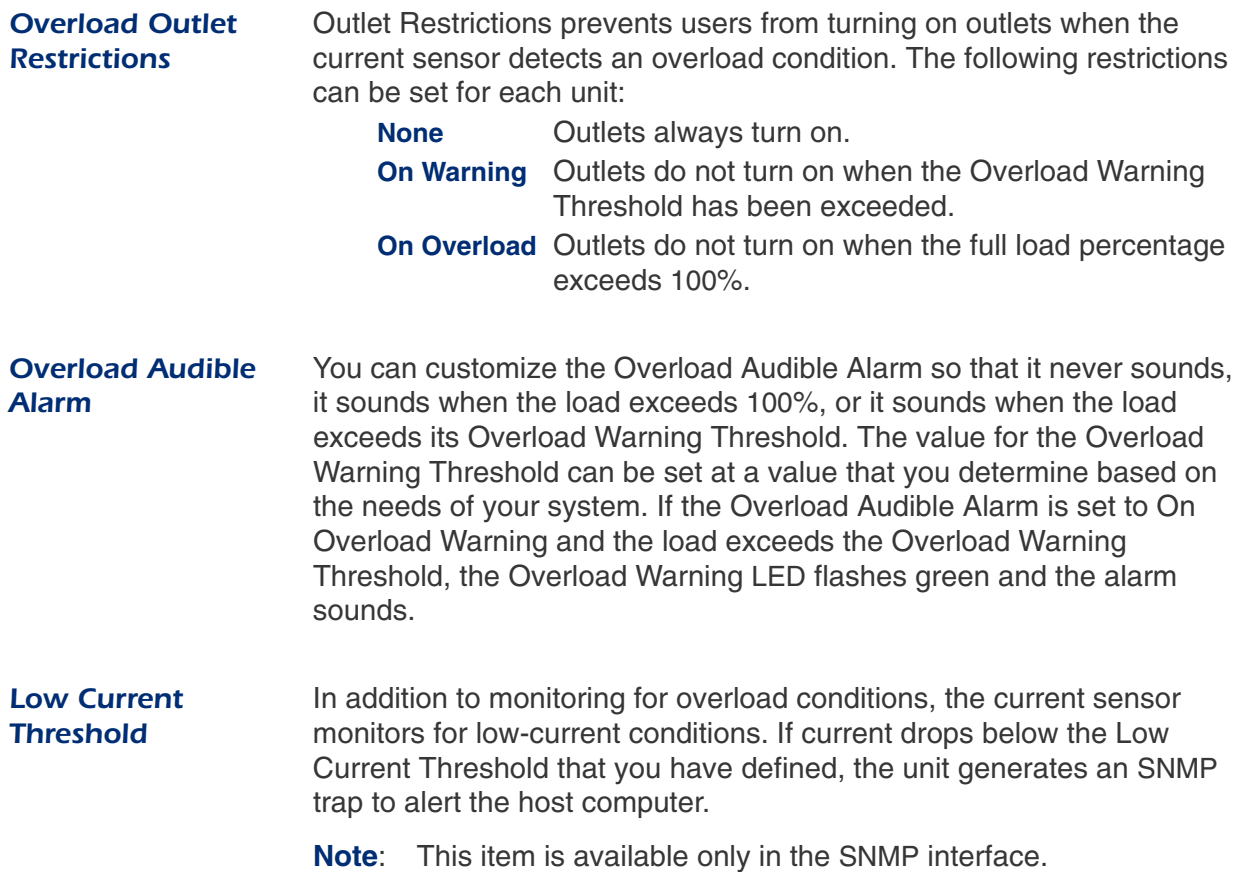

# **APC MasterSwitch VM**

## <span id="page-14-7"></span><span id="page-14-0"></span>*Managing MasterSwitch VM*

#### <span id="page-14-1"></span>*Management Interfaces*

<span id="page-14-8"></span><span id="page-14-6"></span><span id="page-14-5"></span><span id="page-14-4"></span><span id="page-14-3"></span><span id="page-14-2"></span>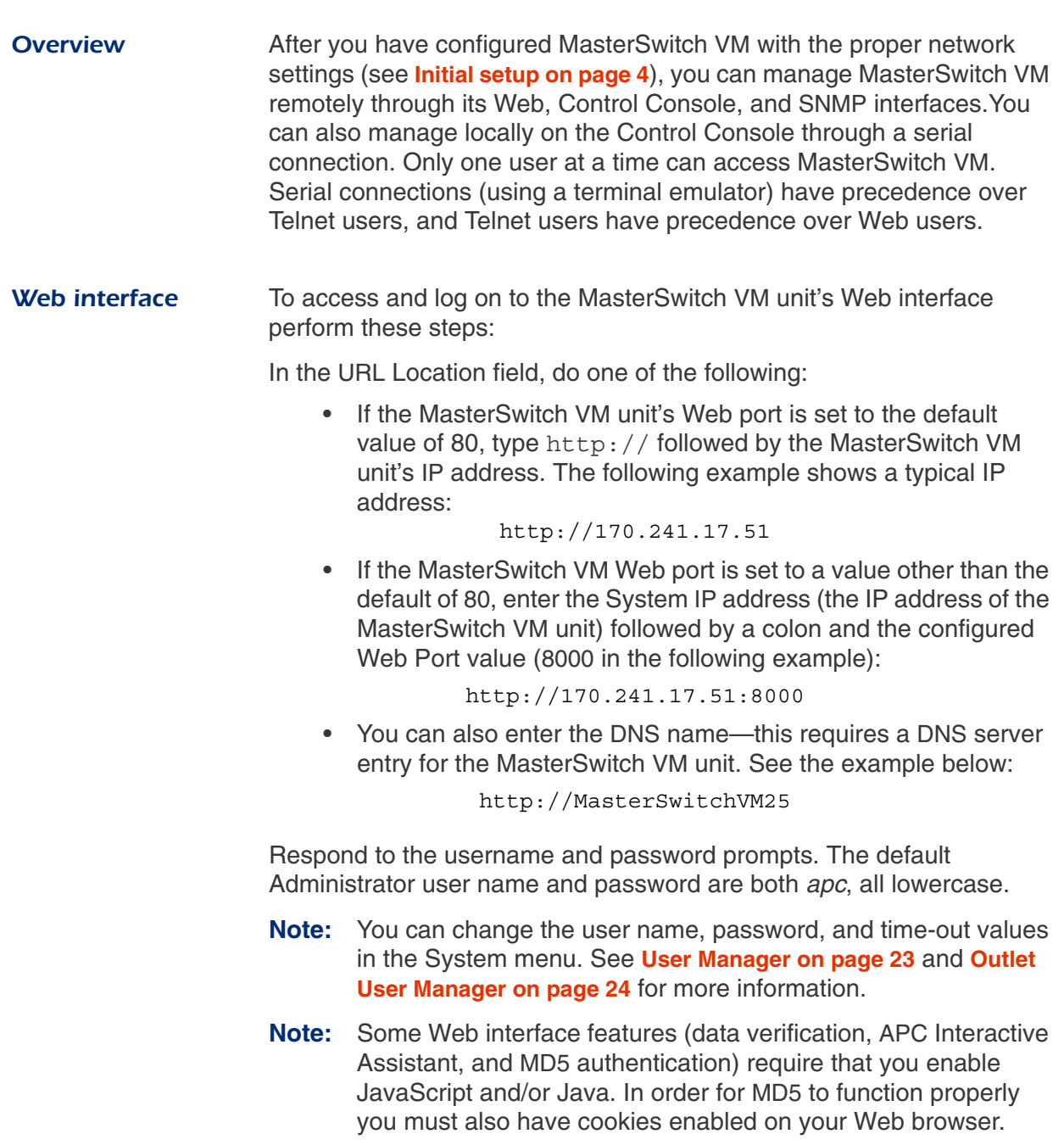

## *[Managing MasterSwitch VM](#page-14-0)*

#### *[Management Interfaces](#page-14-1) continued*

<span id="page-15-4"></span><span id="page-15-0"></span>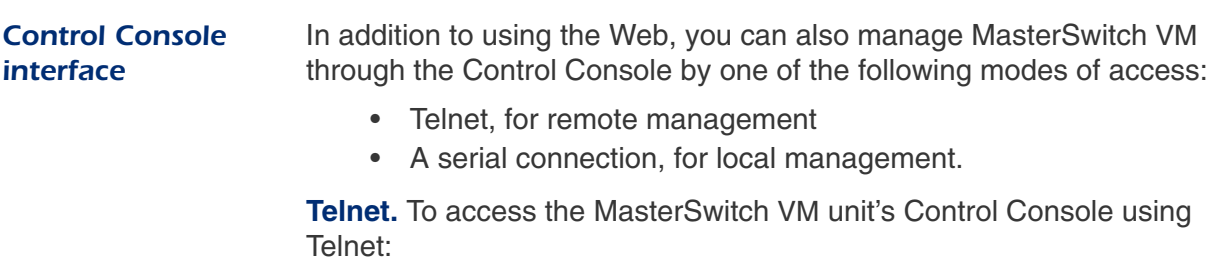

- <span id="page-15-11"></span><span id="page-15-8"></span>1. Start a Telnet session and choose Remote System from the Connect pull-down menu.
- 2. Type in the IP address of the MasterSwitch VM unit.
- 3. Click on the Connect button.

**Serial connection.** To access the Control Console using a serial connection:

- 1. Use the supplied configuration cable (APC part number 940- 0024C) to connect your serial port to the configuration port on the MasterSwitch VM Controller.
- 2. Set the terminal port for the following communication settings:

<span id="page-15-12"></span><span id="page-15-10"></span><span id="page-15-6"></span><span id="page-15-5"></span><span id="page-15-3"></span><span id="page-15-2"></span>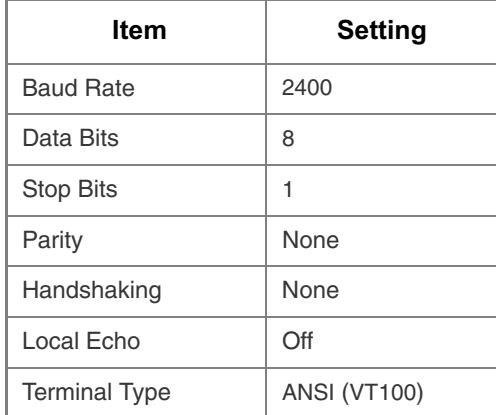

<span id="page-15-13"></span><span id="page-15-7"></span>**Logging on.** The procedure for logging on to the Control Console is the same for both Telnet and a serial connection; respond to the user name and password prompts.The default values of Administrator name and password are both *apc*, all lowercase. You can change the username, password and time-out values through the System menu. See **[User](#page-27-2) [Manager on page 23](#page-27-2)**.

<span id="page-15-9"></span><span id="page-15-1"></span>**Structure.** All menus in the Control Console list items by number and name. To select an item, type in the number and press ENTER. For menus that configure values, always use the **Accept Changes** option to save any changes you have made.

## *[Managing MasterSwitch VM](#page-14-0)*

## *[Management Interfaces](#page-14-1) continued*

<span id="page-16-4"></span><span id="page-16-3"></span><span id="page-16-2"></span><span id="page-16-1"></span><span id="page-16-0"></span>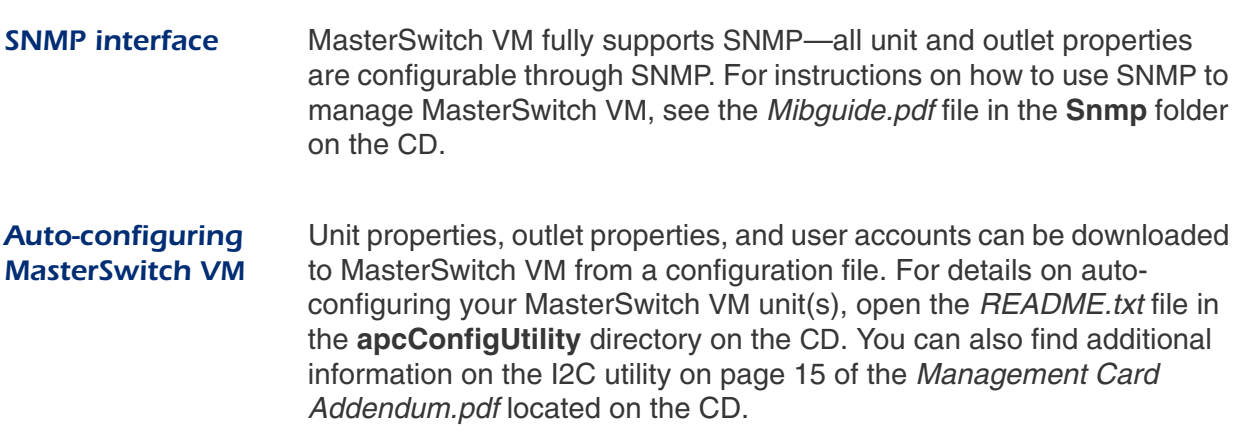

## *[Managing MasterSwitch VM](#page-14-0)*

#### <span id="page-17-4"></span><span id="page-17-0"></span>*Password-Protected Accounts*

<span id="page-17-1"></span>**Overview** MasterSwitch VM provides three types of password-protected accounts that allow you to control access to the MasterSwitch VM unit. Each type of account provides a different level of access to the management menus. There is one Administrator account, one Device Manager account, and up to 16 Outlet User accounts.

<span id="page-17-3"></span><span id="page-17-2"></span>*Account access to outlets and menu items*

Administrator and Device Manager accounts have access to all outlets. Each Outlet User only has access to the outlets assigned to his or her account. The Administrator account can configure and manage all other accounts. For instructions on configuring Device Manager and Outlet User accounts, see **[User Manager on page 23](#page-27-2)** and **[Outlet User Manager](#page-28-1) [on page 24](#page-28-1)**.

<span id="page-17-12"></span><span id="page-17-11"></span><span id="page-17-10"></span><span id="page-17-9"></span><span id="page-17-8"></span><span id="page-17-7"></span><span id="page-17-6"></span><span id="page-17-5"></span>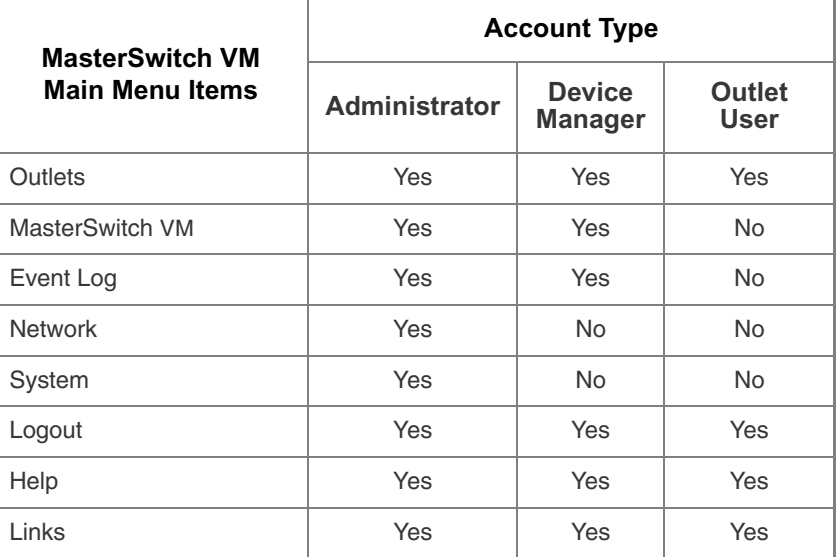

# **APC MasterSwitch VM**

## <span id="page-18-15"></span><span id="page-18-0"></span>*Menu Items*

#### <span id="page-18-16"></span><span id="page-18-1"></span>*Outlets*

#### <span id="page-18-10"></span><span id="page-18-2"></span>**Control actions** Outlet Control Actions may be performed on individual outlets (by Individual Outlet Control) or on all accessible outlets as a group (by Master Outlet Control). A Control Action can only be applied to an outlet that is not executing a command. If there is a command pending, the State will be displayed orange.

<span id="page-18-14"></span><span id="page-18-13"></span><span id="page-18-12"></span><span id="page-18-11"></span><span id="page-18-7"></span><span id="page-18-5"></span><span id="page-18-4"></span><span id="page-18-3"></span>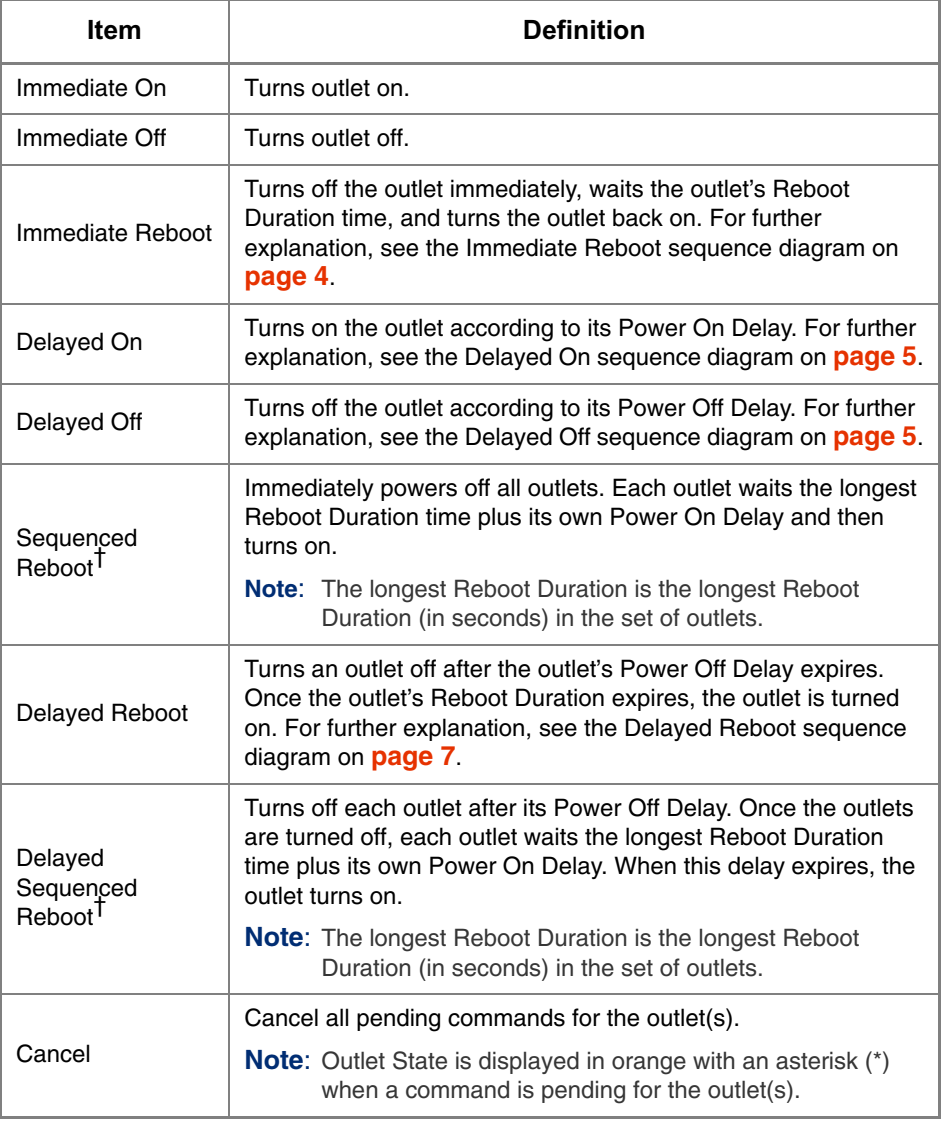

<span id="page-18-9"></span><span id="page-18-8"></span><span id="page-18-6"></span>† Applies only when using Master Outlet Control

#### *Outlets [continued](#page-18-1)*

#### <span id="page-19-3"></span><span id="page-19-0"></span>*Synchronized set configuration*

Outlets that are members of a synchronization set will all execute the same control action simultaneously (within 16 milliseconds). In a configuration where multiple redundant power cords are being used in a daisy-chain configuration, this feature permits synchronized switching across units.

When you configure a synchronization set, you can assign an outlet to only one set, and all the outlets in a specified set assume the characteristics of the lowest numbered outlet. If you make changes to any of the outlets in a given set, all of the outlets will take on the new characteristics.

<span id="page-19-1"></span>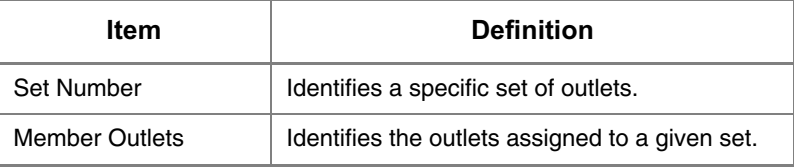

**Note**: In the Outlets menu, you can identify the synchronization set to which an outlet belongs by the number in brackets. For example:

<span id="page-19-2"></span>(unit #: outlet # [synchronization set #])

#### <span id="page-20-6"></span><span id="page-20-0"></span>*MasterSwitch VM*

#### <span id="page-20-4"></span><span id="page-20-1"></span>*Unit Configuration*

<span id="page-20-13"></span><span id="page-20-12"></span><span id="page-20-11"></span><span id="page-20-10"></span><span id="page-20-9"></span><span id="page-20-8"></span><span id="page-20-7"></span><span id="page-20-5"></span><span id="page-20-3"></span><span id="page-20-2"></span>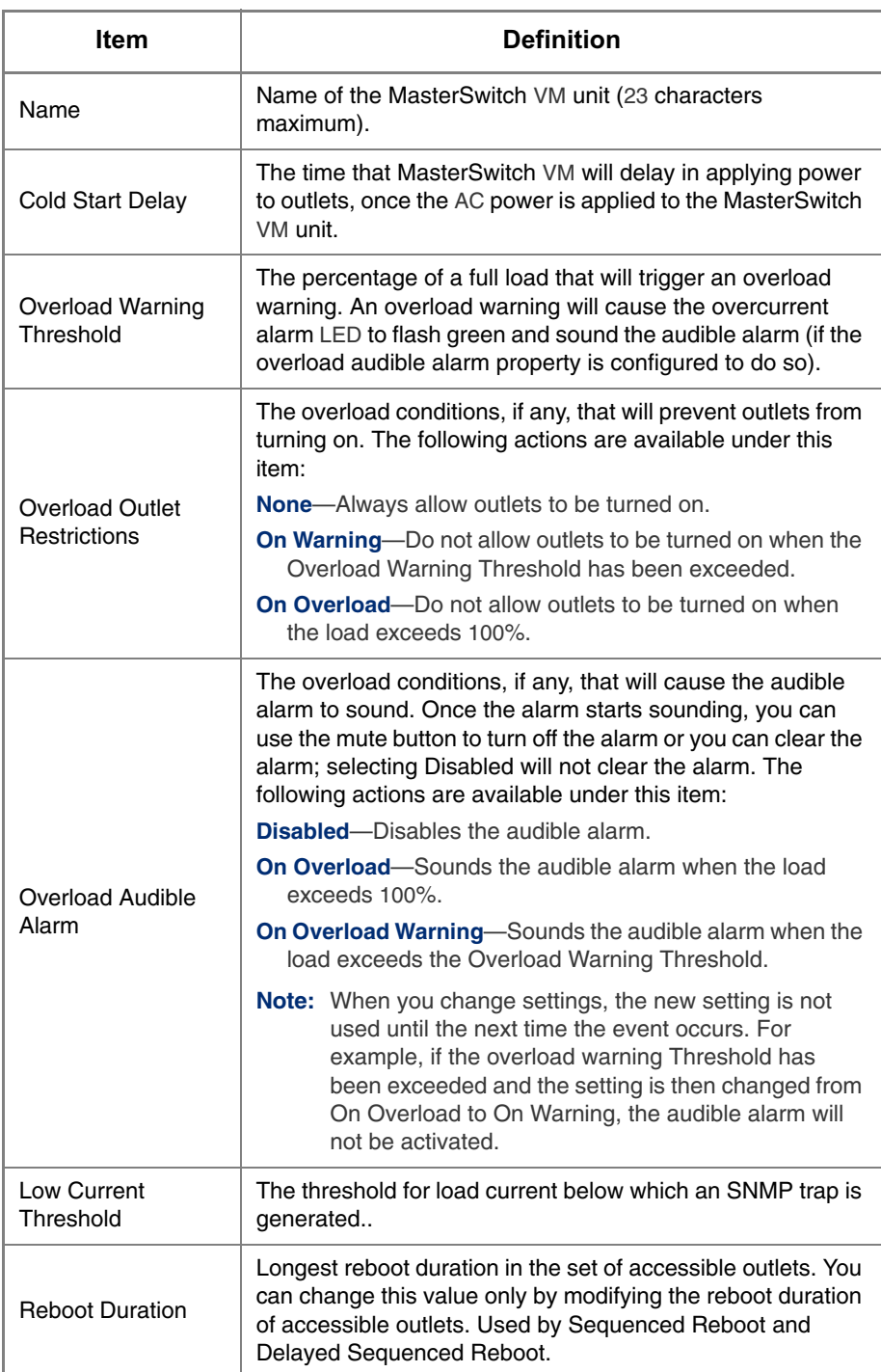

#### *[MasterSwitch VM](#page-20-0) continued*

<span id="page-21-5"></span><span id="page-21-0"></span>*Outlet Configuration*

<span id="page-21-8"></span><span id="page-21-2"></span>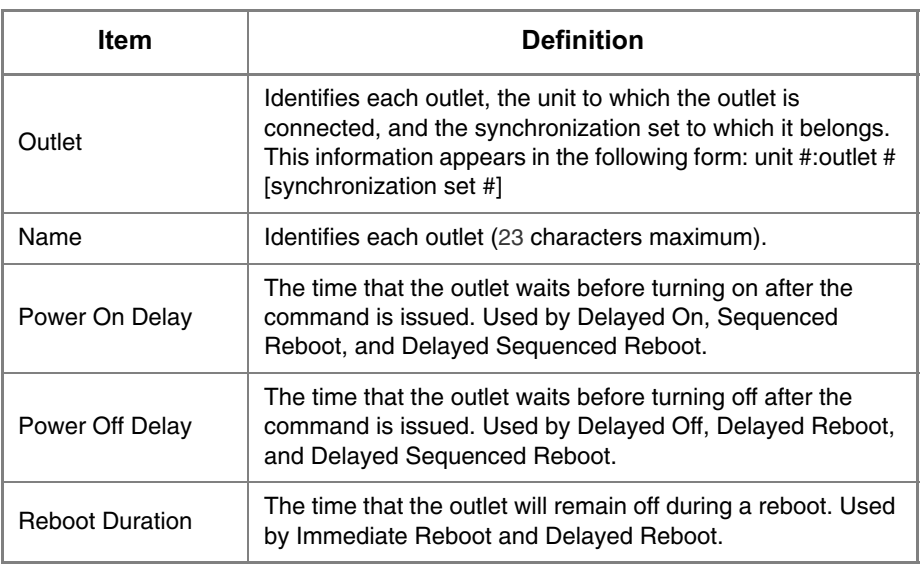

<span id="page-21-1"></span>*Outlet Configuration: Links*

<span id="page-21-7"></span><span id="page-21-6"></span><span id="page-21-4"></span><span id="page-21-3"></span>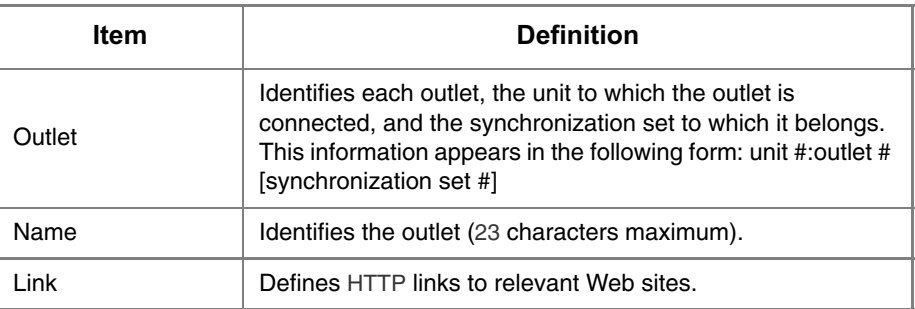

#### <span id="page-22-0"></span>*Event Log*

<span id="page-22-3"></span><span id="page-22-1"></span>**Event Log** The Event Log displays the MasterSwitch VM unit's last 300 events. You can view the Event Log by selecting the Event Log menu in the Web interface or by pressing CTRL + L in the Control Console.

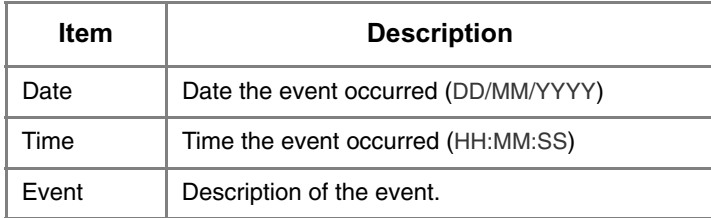

#### <span id="page-22-4"></span><span id="page-22-2"></span>*Accessing the Event Log using the FTP interface*

You can retrieve the Event Log using client side FTP. (For example, from an MS-DOS prompt, type ftp *card-ip* where *card-ip* is the IP address of your MasterSwitch VM unit.) After logging into the unit's FTP server, type dir. You will see a listing similar to the following:

```
ftp>dir
200 Command okay.
150 Opening data connection for /.
--wx-wx-wx 1 apc apc 262144 Jul 23 2000 
aos253.bin
--wx-wx-wx 1 apc apc 458752 Jul 23 2000 
msp202.bin 
-r--r--r-- 1 apc apc 4096 Jul 29 2000 event.txt
226 Closing data connection.
ftp: 194 bytes received in 0.00Seconds 
194000.00Kbytes/sec.
ftp>
```
## *[Event Log](#page-22-0) continued*

<span id="page-23-3"></span><span id="page-23-2"></span><span id="page-23-1"></span><span id="page-23-0"></span>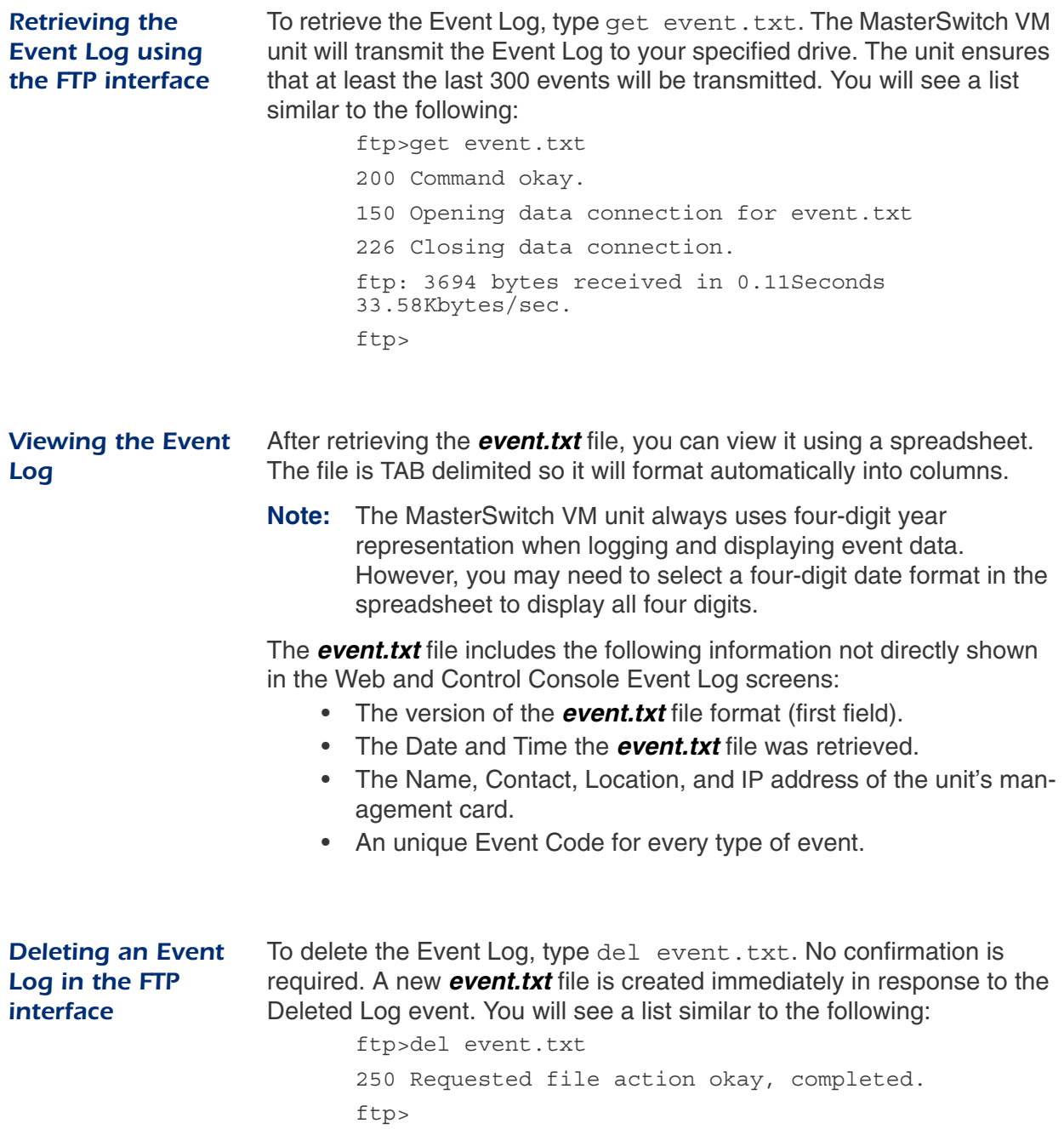

#### <span id="page-24-6"></span><span id="page-24-0"></span>*Network*

#### <span id="page-24-9"></span><span id="page-24-1"></span>*TCP/IP*

<span id="page-24-8"></span><span id="page-24-7"></span><span id="page-24-4"></span>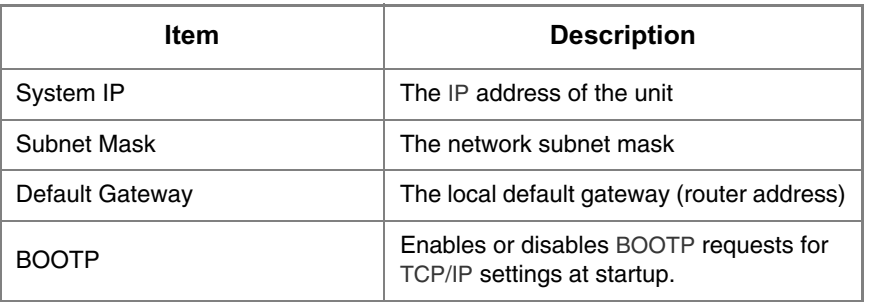

#### <span id="page-24-5"></span><span id="page-24-2"></span>*TFTP/FTP*

<span id="page-24-3"></span>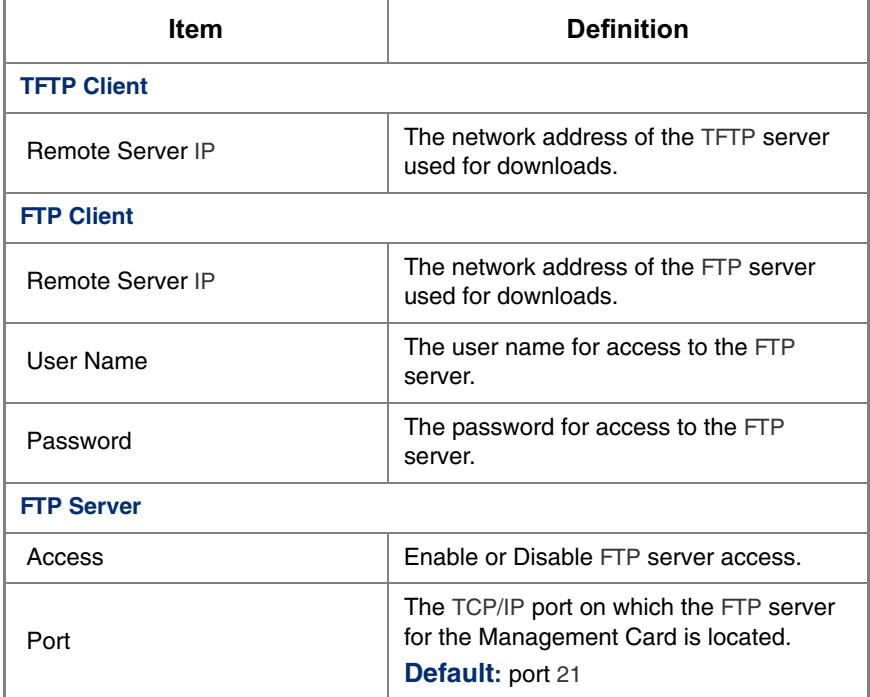

#### *Network [continued](#page-24-0)*

#### <span id="page-25-9"></span><span id="page-25-0"></span>*Telnet/Web*

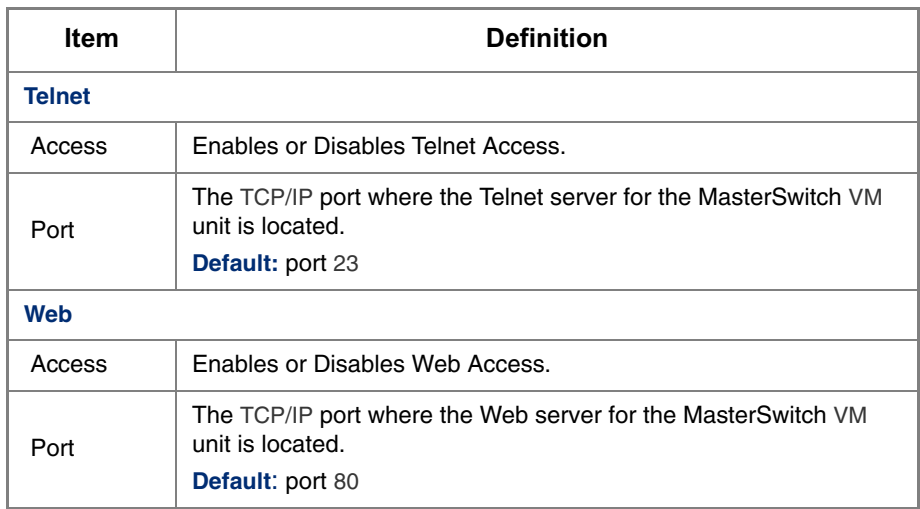

#### <span id="page-25-7"></span><span id="page-25-1"></span>*SNMP* .

<span id="page-25-4"></span>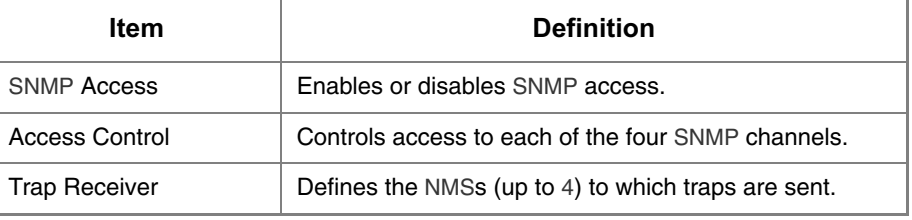

#### <span id="page-25-3"></span><span id="page-25-2"></span>*SNMP: Access Control*

<span id="page-25-8"></span><span id="page-25-6"></span><span id="page-25-5"></span>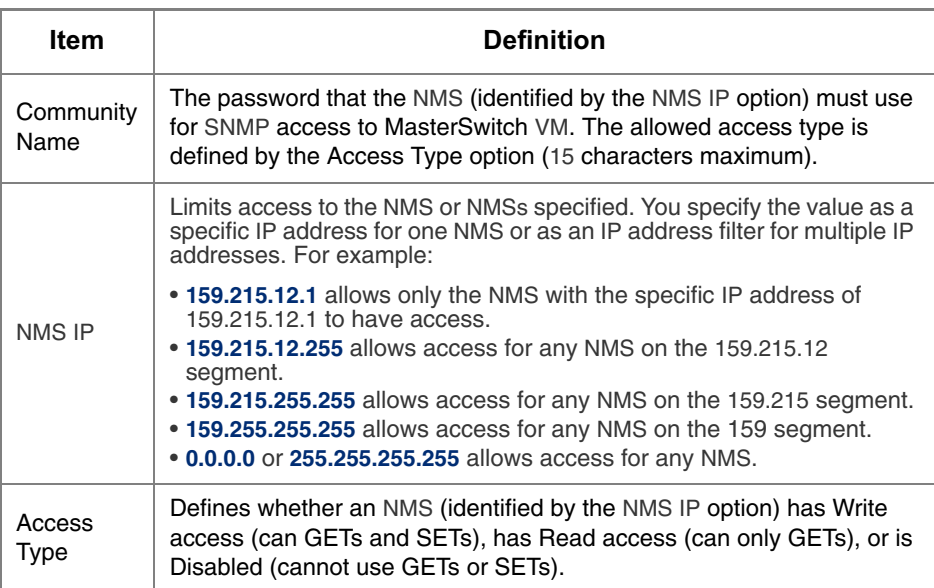

#### *Network [continued](#page-24-0)*

<span id="page-26-0"></span>*SNMP: Trap*

<span id="page-26-5"></span><span id="page-26-4"></span><span id="page-26-3"></span><span id="page-26-2"></span><span id="page-26-1"></span>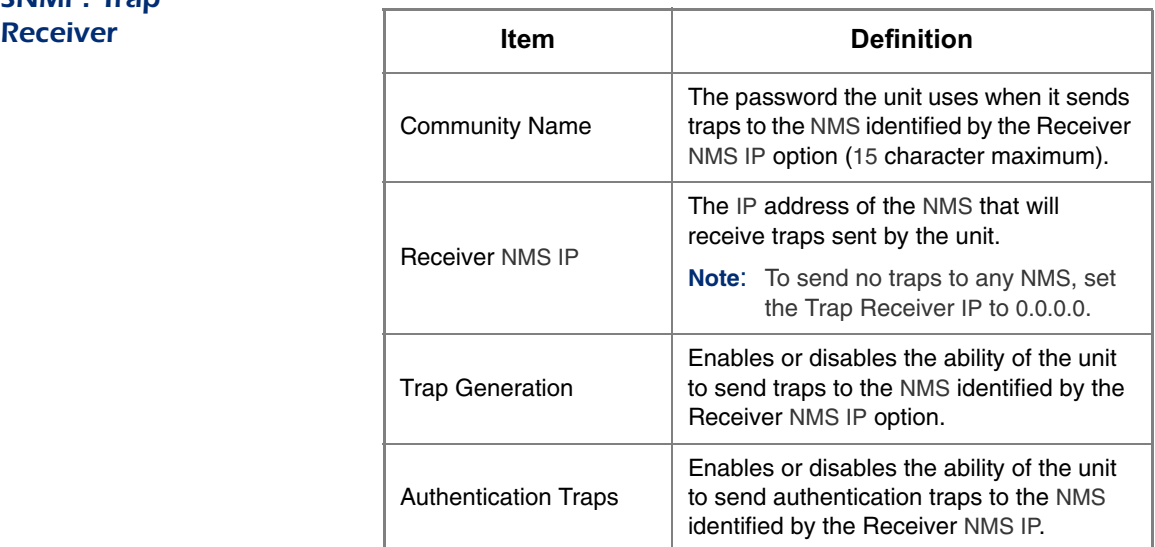

#### <span id="page-27-6"></span><span id="page-27-0"></span>*System*

<span id="page-27-2"></span><span id="page-27-1"></span>*User Manager* The properties of the Administrator and Device Manager are configured under the User Manager section. The Administrator has unrestricted access, but the Device Manager can configure only the MasterSwitch VM unit; the Device Manager cannot configure Network and System items.

<span id="page-27-7"></span><span id="page-27-5"></span><span id="page-27-4"></span><span id="page-27-3"></span>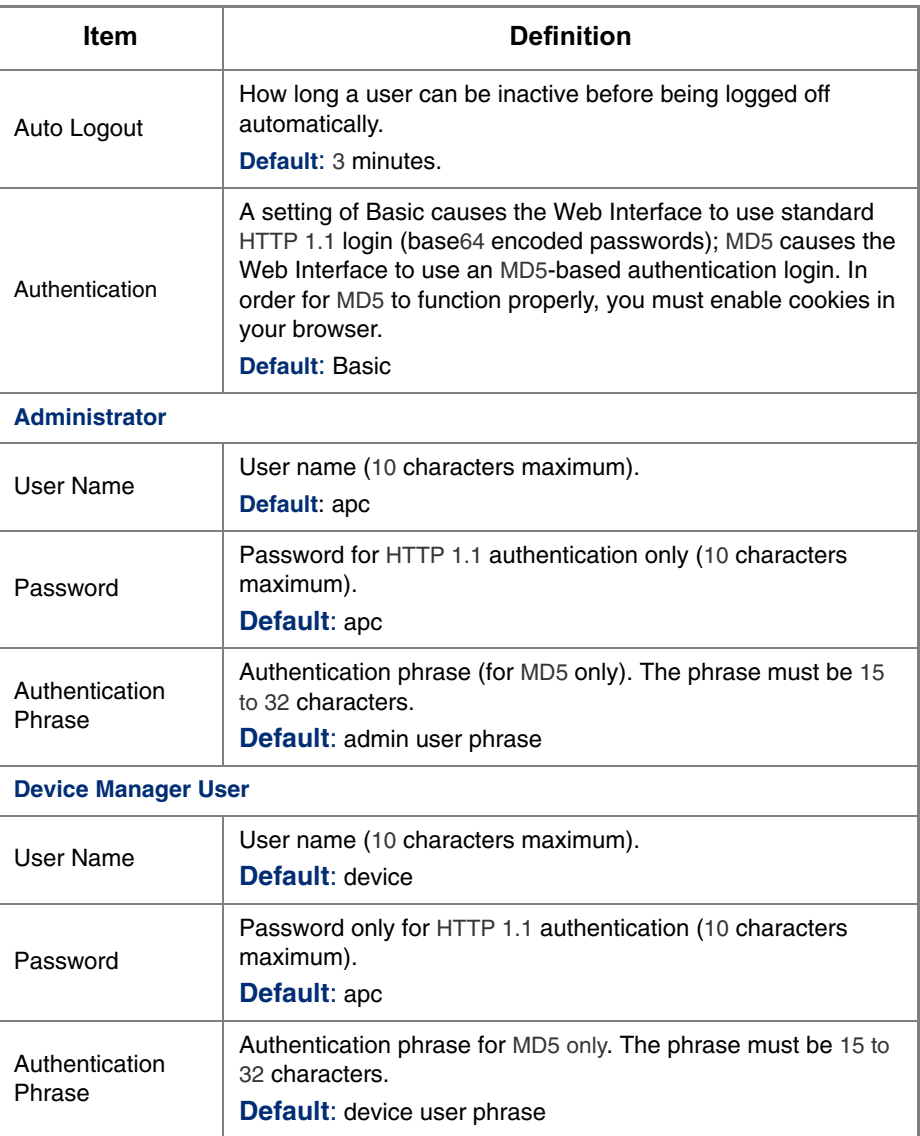

#### *System [continued](#page-27-0)*

#### <span id="page-28-1"></span><span id="page-28-0"></span>*Outlet User Manager*

You can create up to 16 independent Outlet User accounts for the MasterSwitch VM unit. Each Outlet User is assigned a unique user name, password, description, and an outlet access list, as described below.

<span id="page-28-6"></span>**Current Outlet User List.** The list shows the existing outlet user accounts and the outlets to which they have access. To edit an existing account, click on the underlined user name. To add a user, select **Add New User**.

**Configure the Outlet User Account Settings.** Once you have selected an Outlet User Account, you can configure or delete an account. The following table lists and defines the configurable settings for Outlet User Manager.

<span id="page-28-9"></span><span id="page-28-8"></span><span id="page-28-7"></span><span id="page-28-5"></span><span id="page-28-4"></span><span id="page-28-3"></span><span id="page-28-2"></span>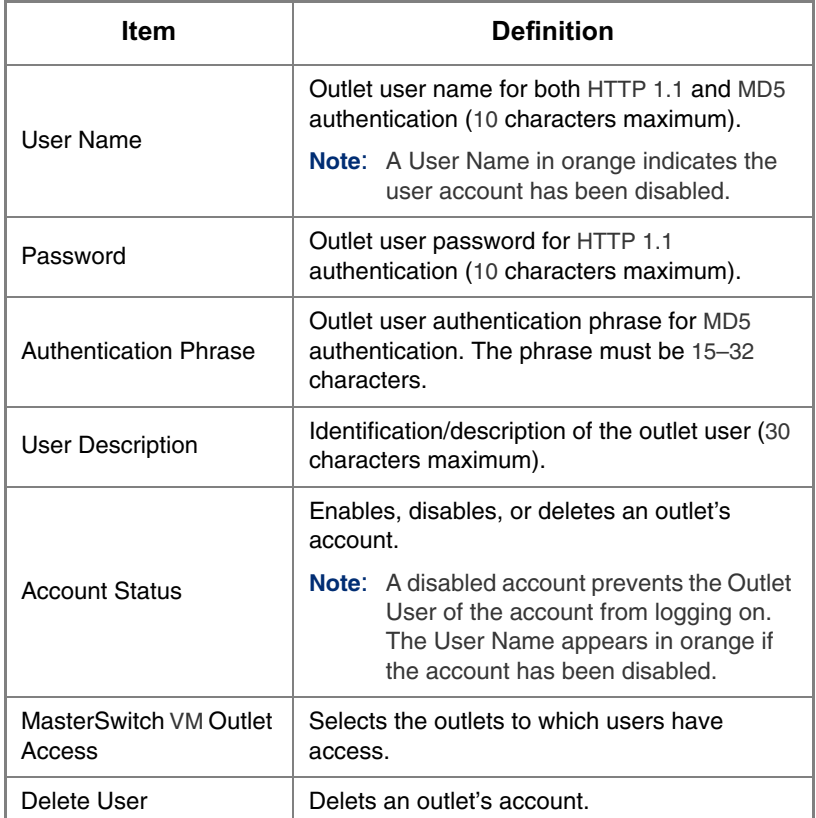

## *System [continued](#page-27-0)*

#### <span id="page-29-6"></span><span id="page-29-0"></span>*Identification*

<span id="page-29-3"></span>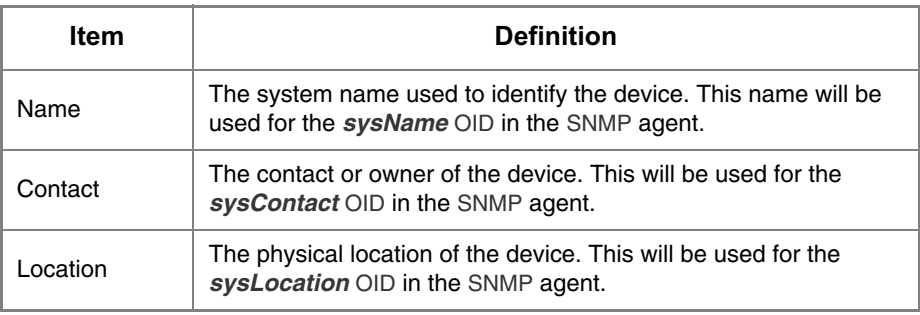

#### <span id="page-29-4"></span><span id="page-29-1"></span>*Date/Time*

<span id="page-29-7"></span>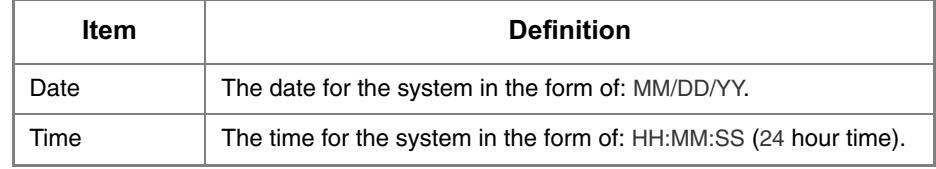

#### <span id="page-29-5"></span><span id="page-29-2"></span>*File Transfer* .

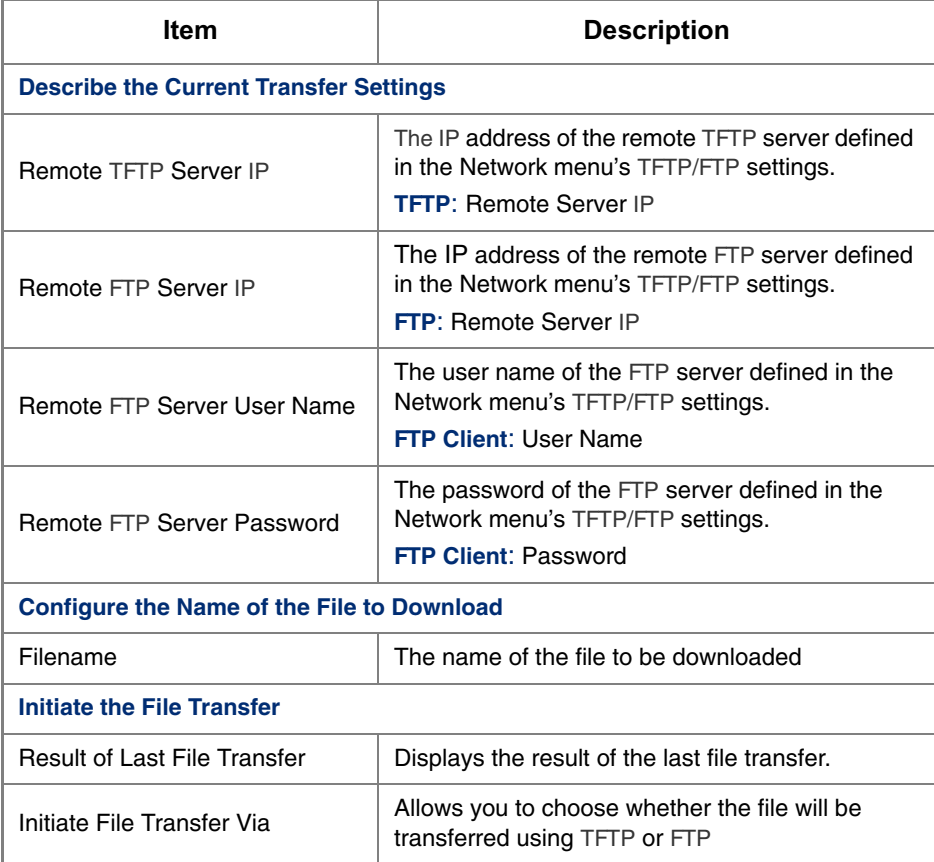

#### *System [continued](#page-27-0)*

<span id="page-30-6"></span><span id="page-30-0"></span>*Tools* .

<span id="page-30-4"></span><span id="page-30-3"></span>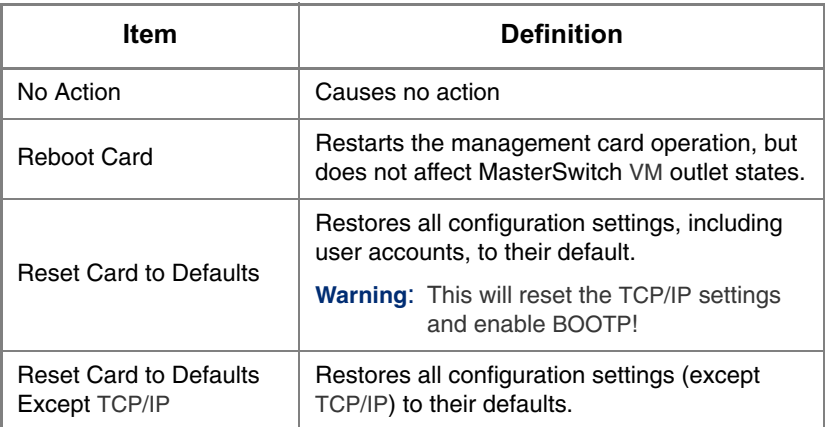

<span id="page-30-2"></span><span id="page-30-1"></span>*Links*

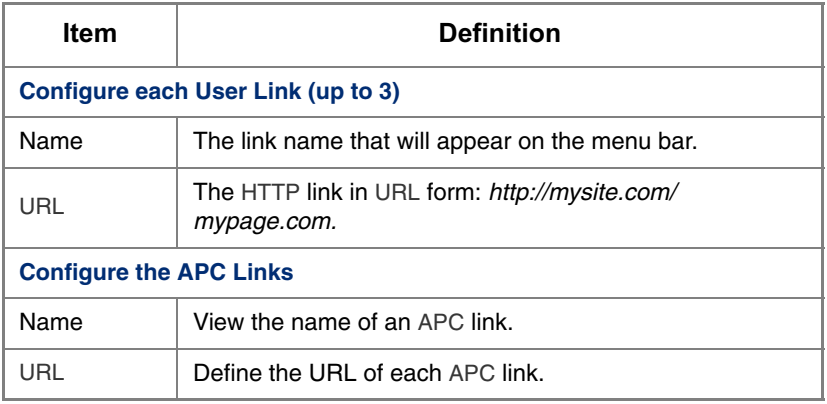

<span id="page-30-5"></span>**Note:** The hyperlinks are defined and used only in the MasterSwitch VM Web interface.

#### <span id="page-31-5"></span><span id="page-31-0"></span>*Help*

<span id="page-31-7"></span><span id="page-31-6"></span><span id="page-31-4"></span><span id="page-31-3"></span><span id="page-31-2"></span><span id="page-31-1"></span>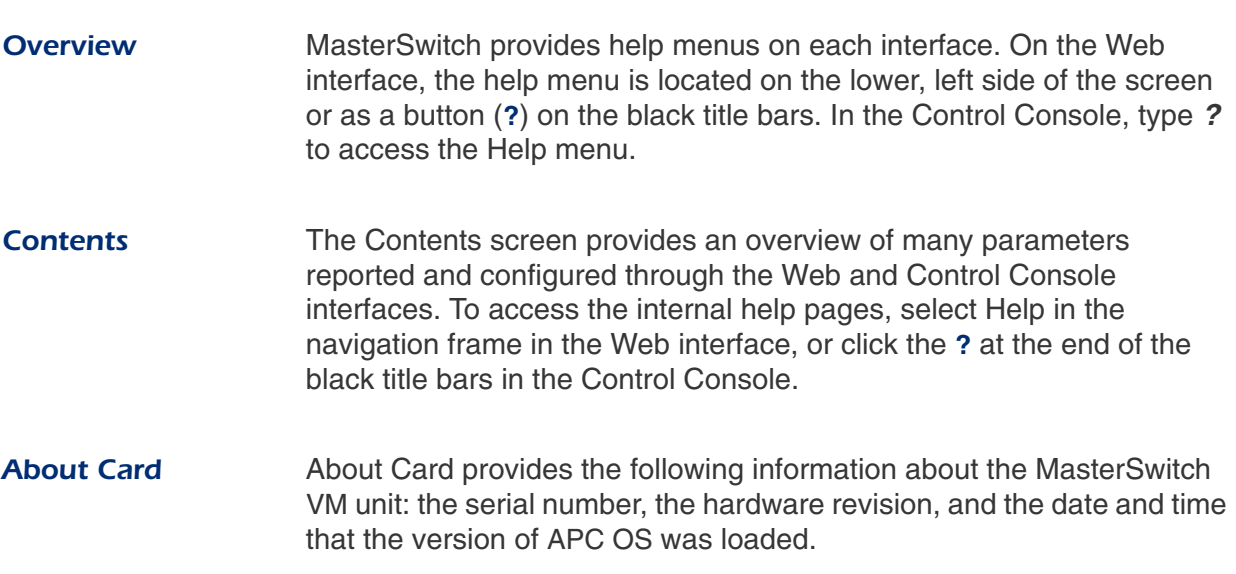

# **APC MasterSwitch VM**

## <span id="page-32-6"></span><span id="page-32-0"></span>*Security*

#### <span id="page-32-1"></span>*Security Features*

<span id="page-32-5"></span><span id="page-32-4"></span><span id="page-32-3"></span><span id="page-32-2"></span>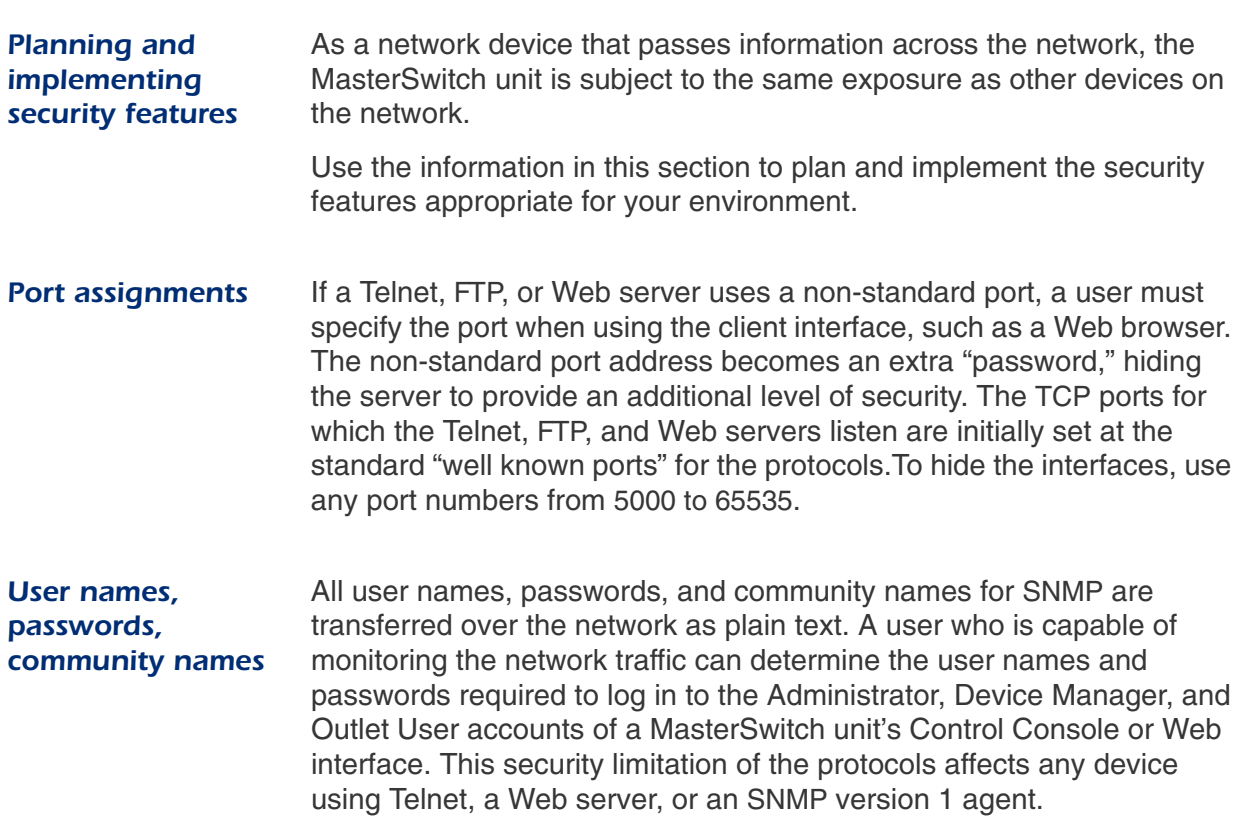

## *[Security](#page-32-0)*

#### <span id="page-33-3"></span><span id="page-33-0"></span>*Authentication*

#### <span id="page-33-4"></span><span id="page-33-1"></span>*Authentication versus encryption*

The MasterSwitch unit controls access by providing basic authentication through user names, passwords, and IP addresses, but provides no type of encryption. These basic security features are sufficient for most environments, in which sensitive data is not being transferred. To ensure that data and communication between the MasterSwitch unit and the client interfaces, such as Telnet and the Web browser, cannot be captured, you can provide a greater level of security by enabling MD5 authentication (described below) for the Web interface.

#### <span id="page-33-5"></span><span id="page-33-2"></span>*MD5 authentication (Web interface)*

The Web interface option for MD5 authentication enables a higher level of access security than the basic HTTP authentication scheme. The MD5 scheme is similar to CHAP and PAP remote access protocols. Enabling MD5 implements the following security features:

- The Web server requests a user name and a password phrase (distinct from the password). The user name and password phrase are not transmitted over the network, as they are in basic authentication. Instead, a Java login applet combines the user name, password phrase, and a unique session challenge number to calculate an MD5 hash number. Only the hash number is returned to the server to verify that the user has the correct login information; MD5 authentication does not reveal the login information.
- In addition to the login authentication, each form post for configuration or control operations is authenticated with a unique challenge and hash response.
- After the authentication login, subsequent page access is restricted by IP addresses and a hidden session cookie. (You must have cookies enabled in your browser.) Pages are transmitted in their plain-text form, with no encryption.

If you use MD5 authentication, which is available only for the Web interface, disable the less secure interfaces, including Telnet, FTP, and SNMP. For SNMP, you can disable write-only access so that read access and trap facilities are still available.

Although MD5 authentication provides a much higher level of security than the plain-text access methods, complete protection from security breaches is almost impossible to achieve. Well-configured firewalls are an essential element in an overall security scheme. For additional information on MD5 authentication, see RFC document #1321 at the Web site of the Internet Engineering Task Force. For CHAP, see RFC document #1994.

## *[Security](#page-32-0)*

#### *[Authentication](#page-33-0) continued*

<span id="page-34-0"></span>*Summary of access* The following table describes each interface and its access methods.

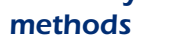

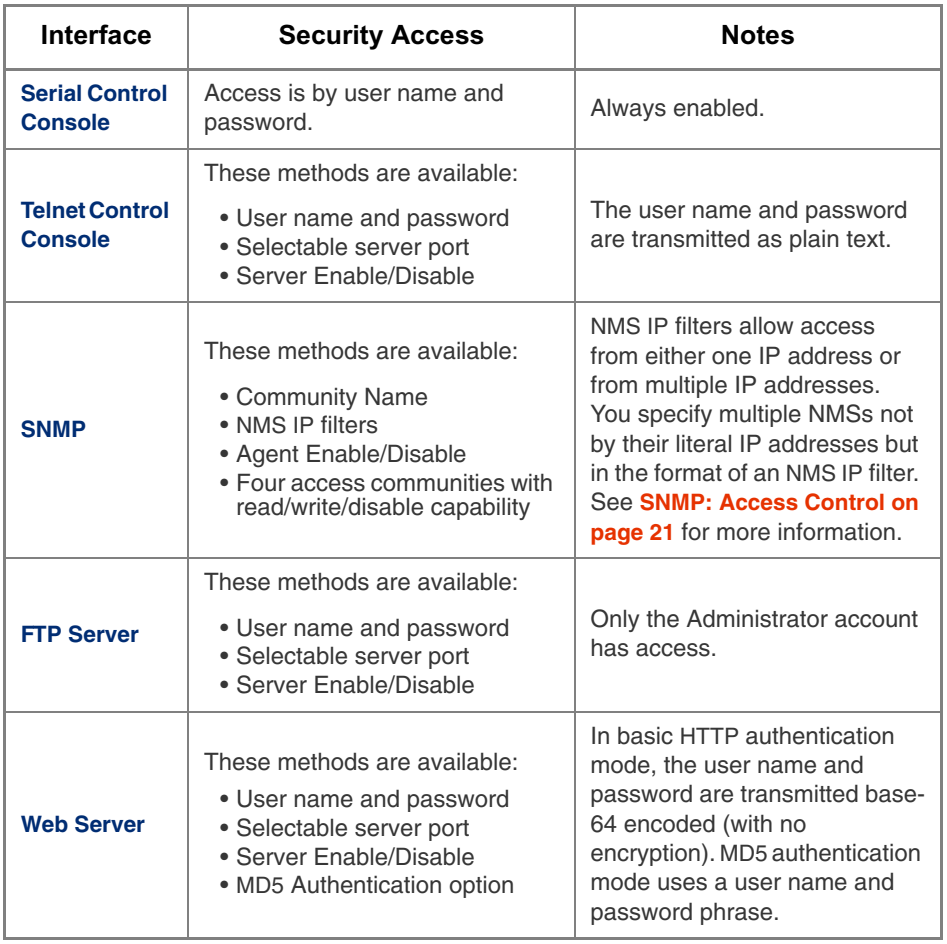

# **APC MasterSwitch VM**

## <span id="page-35-6"></span><span id="page-35-0"></span>*Product Information*

#### <span id="page-35-9"></span><span id="page-35-1"></span>*Warranty Information*

<span id="page-35-8"></span><span id="page-35-7"></span><span id="page-35-5"></span><span id="page-35-4"></span><span id="page-35-3"></span><span id="page-35-2"></span>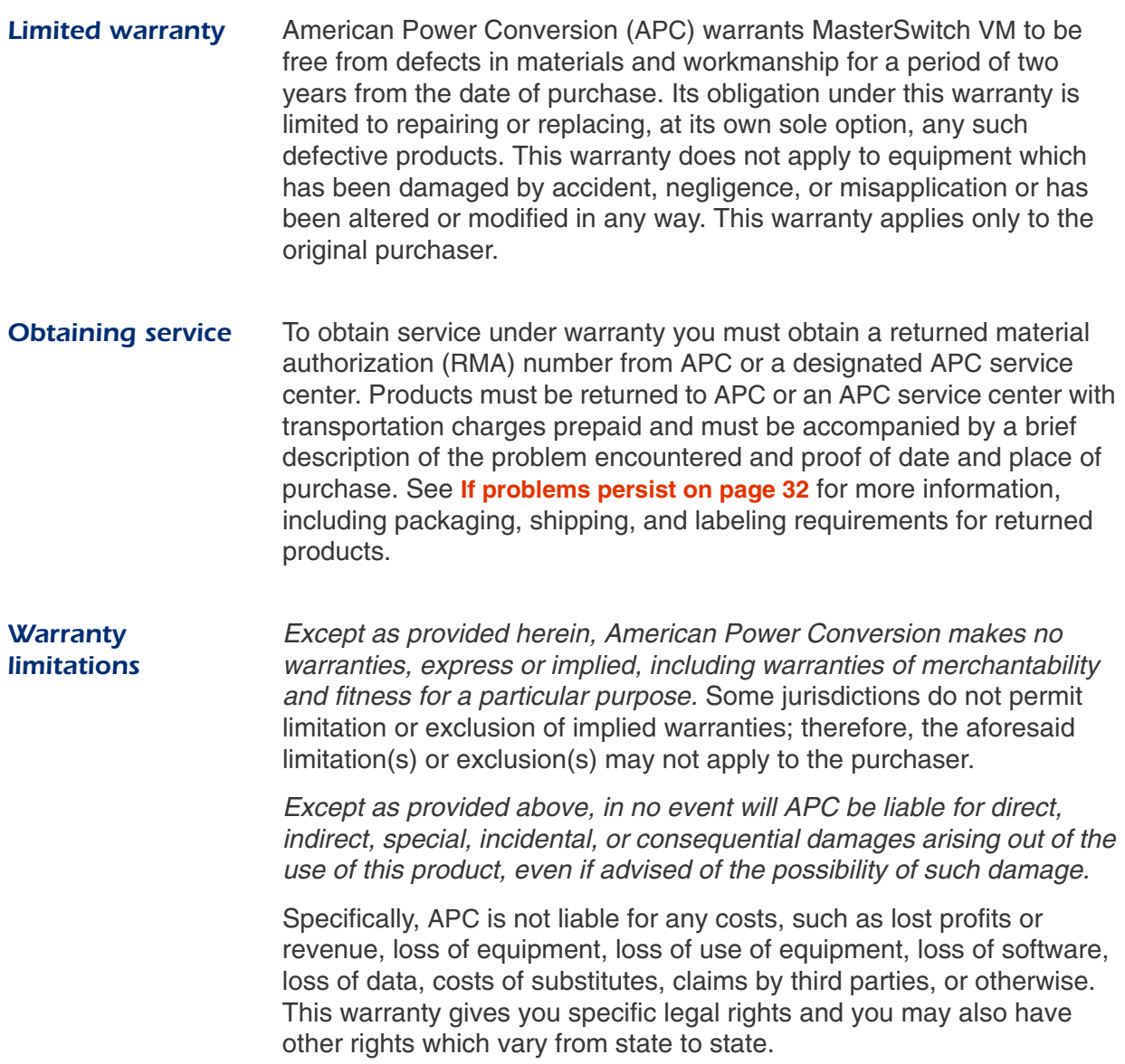

#### <span id="page-36-3"></span><span id="page-36-0"></span>*Troubleshooting*

<span id="page-36-2"></span><span id="page-36-1"></span>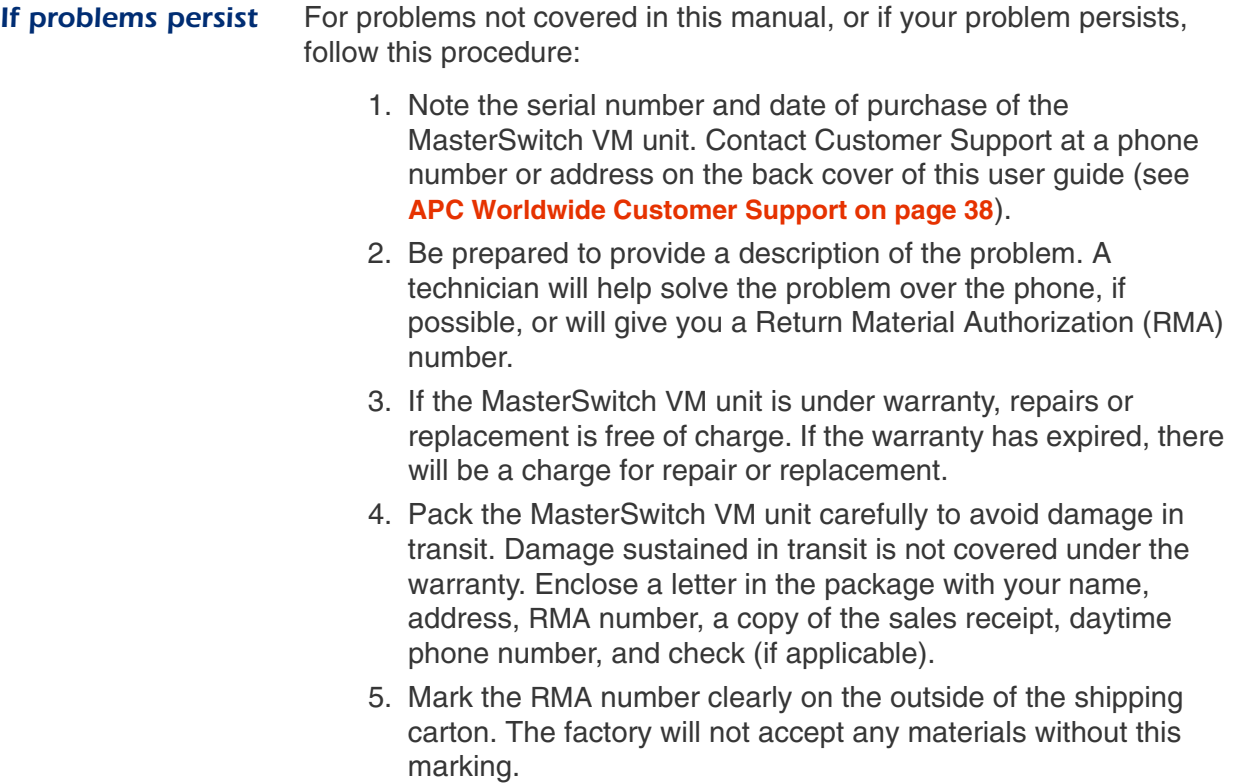

6. Return the MasterSwitch VM unit by insured, prepaid carrier to the address provided by the Customer Support technician.

#### <span id="page-37-4"></span><span id="page-37-0"></span>*Life-Support Policy*

#### <span id="page-37-1"></span>*General policy* As a general policy, American Power Conversion (APC) does not recommend the use of any of its products in life-support applications where failure or malfunction of the APC product can be reasonably expected to cause failure of the life-support device or to significantly affect its safety or effectiveness. APC does not recommend the use of any of its products in direct patient care. APC will not knowingly sell its products for use in such applications unless it receives in writing assurances satisfactory to APC that (a) the risks of injury or damage have been minimized, (b) the customer assumes all such risks, and (c) the liability of American Power Conversion is adequately protected under the circumstances. *Examples of lifesupport devices* The term *life-support device* includes but is not limited to neonatal oxygen analyzers, nerve stimulators (whether used for anesthesia, pain relief, or other purposes), autotransfusion devices, blood pumps, defibrillators, arrhythmia detectors and alarms, pacemakers,

<span id="page-37-2"></span>hemodialysis systems, peritoneal dialysis systems, neonatal ventilator incubators, ventilators (for adults or infants), anesthesia ventilators, infusion pumps, and any other devices designated as "critical" by the U.S. FDA.

<span id="page-37-3"></span>Hospital-grade wiring devices and leakage current protection may be ordered as options on many APC UPS systems. APC does not claim that units with this modifications are certified or listed as hospital-grade by APC or any other organization. Therefore these units do not meet the requirements for use in direct patient care.

#### <span id="page-38-2"></span><span id="page-38-0"></span>*Specifications*

<span id="page-38-1"></span>*Product*

*specifications (AP9222)*

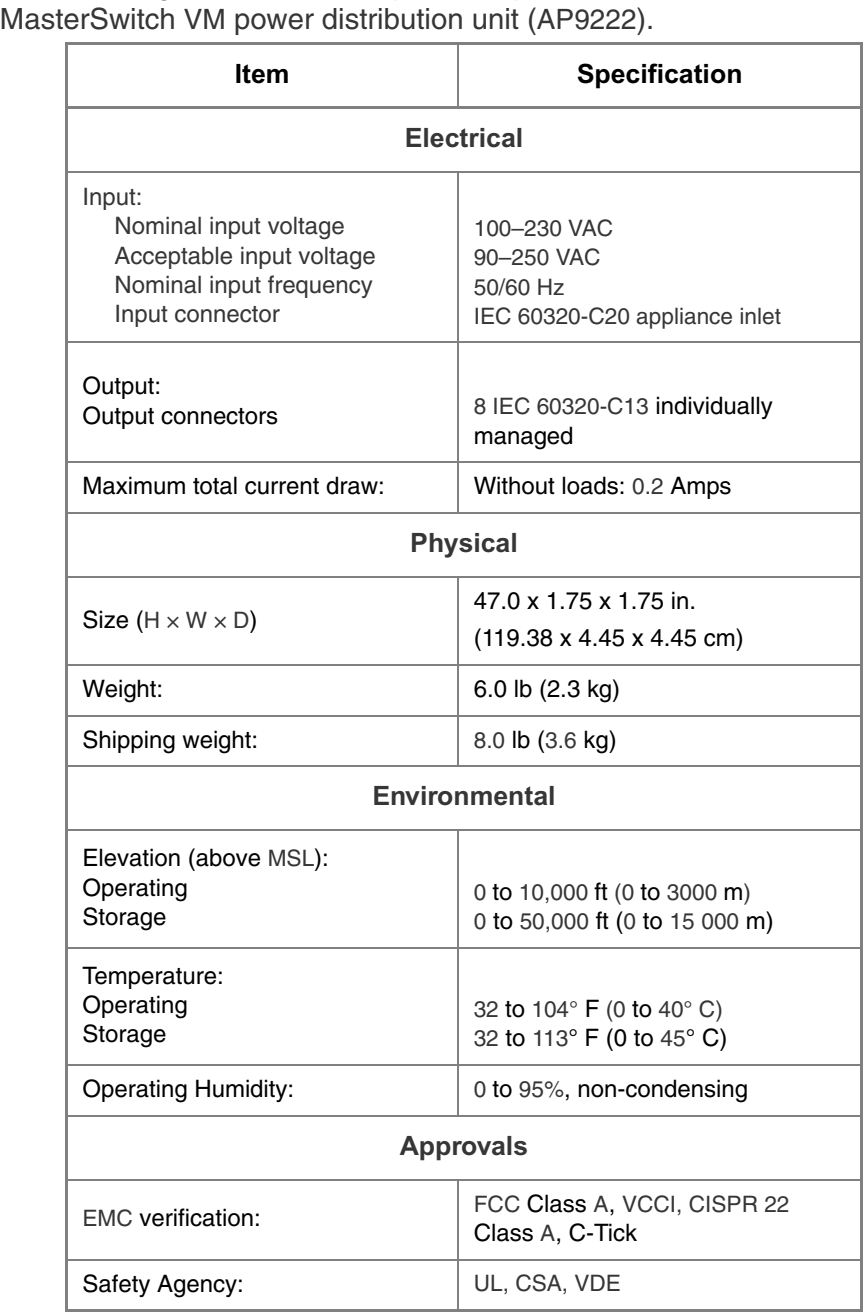

The following table shows the product specifications for the

## *[Specifications](#page-38-0) continued*

<span id="page-39-0"></span>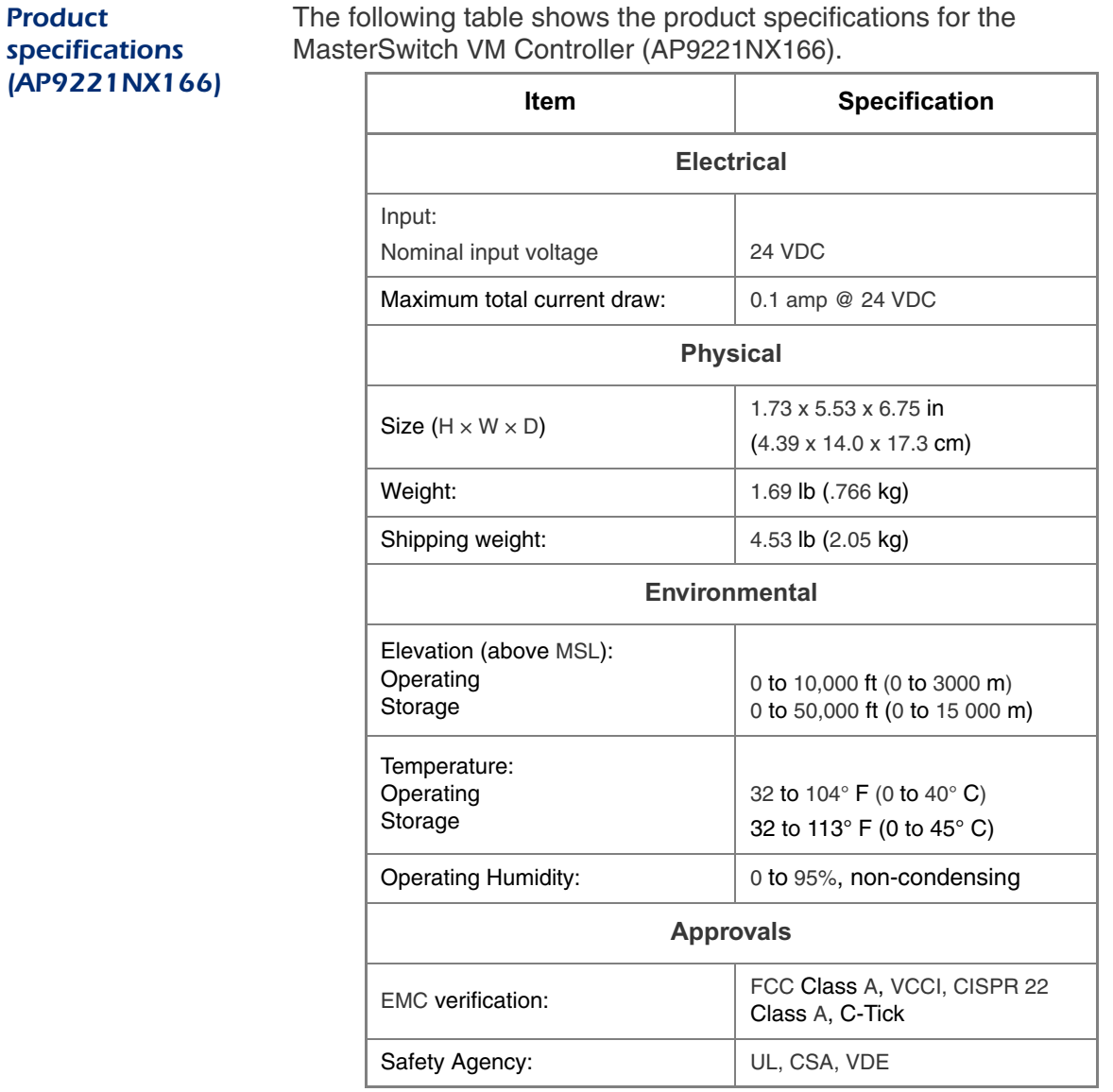

<span id="page-39-1"></span>The following table shows the product specifications for the

# **APC MasterSwitch VM**

## <span id="page-40-0"></span>*Index*

### *A*

About Card[, 27](#page-31-4) Accept Changes[, 11](#page-15-1) Access by account type[, 13](#page-17-3) outle[t, 24](#page-28-2) Access Control (SNMP[\), 21](#page-25-4) Account[s, 13](#page-17-4) access[, 13](#page-17-3) deletin[g, 24](#page-28-3) statu[s, 24](#page-28-4) alarm silence button[, 1](#page-5-3) Authenticatio[n, 23,](#page-27-3) [29](#page-33-3) phras[e, 24](#page-28-5) traps (SNMP)[, 22](#page-26-1) Auto Logou[t, 23](#page-27-4) Auto-Configuratio[n, 12](#page-16-2)

#### *B*

Baud rate (Control Console[\), 11](#page-15-2) BOOT[P, 20](#page-24-3) Branch circuit rating[, 9](#page-13-4)

#### *C*

Cancel, control actio[n, 14](#page-18-9) Cold Start Dela[y, 16](#page-20-3) Communications settings (Control Console)[, 11](#page-15-3) Community Name (SNMP[\), 21–](#page-25-5) [22](#page-26-2) Configuration por[t, 2](#page-6-1) **Configuring** outlet[s, 4–](#page-8-5) [9](#page-13-5) Configuring network settings[, 4](#page-8-3) Configuring outlet[s, 17](#page-21-5) Configuring uni[t, 16](#page-20-4) ConfigUtility[, 12](#page-16-3) Contact[, 25](#page-29-3) Control action[s, 14](#page-18-10) Control Console interfac[e, 11](#page-15-4) Cookies, required for MD5[, 10](#page-14-4) Current Outlet User List[, 24](#page-28-6)

Current sensing[, 9](#page-13-6) Customer suppor[t, 32](#page-36-2)

#### *D, E*

Data bits (Control Console[\), 11](#page-15-5) Dat[e, 25](#page-29-4) Default Gatewa[y, 20](#page-24-4) Delayed Of[f, 5,](#page-9-1) [14](#page-18-5) Delayed O[n, 5,](#page-9-0) [14](#page-18-4) Delayed Reboo[t, 6,](#page-10-0) [14](#page-18-6) Delayed Sequence Reboo[t, 14](#page-18-8) Delayed Sequenced Reboot[, 8](#page-12-0) Delete accoun[t, 24](#page-28-4) Delete Use[r, 24](#page-28-3) Encryption not supported[, 29](#page-33-4) Event Log access[, 13](#page-17-5) Event Log Men[u, 18](#page-22-3) FTP interfac[e, 18](#page-22-4) viewing[, 19](#page-23-3)

#### *F, G, H*

File Transfe[r, 25](#page-29-5) FTP client/server[, 20](#page-24-5) Getting starte[d, 4](#page-8-3) Handshaking (Control Console[\), 11](#page-15-6) Help[, 27](#page-31-5) access[, 13](#page-17-6) Help Features About Car[d, 27](#page-31-4) Content[s, 27](#page-31-6) Interactive Assistant, 27 Hospital-grade wirin[g, 33](#page-37-3) Hyperlinks, defining[, 26](#page-30-2)

#### *I*

Identificatio[n, 25](#page-29-6) Immediate Off[, 4,](#page-8-6) [14](#page-18-11) Immediate On[, 4,](#page-8-7) [14](#page-18-12) Immediate Reboot[, 5,](#page-9-0) [14](#page-18-3) Individual Outlet Contro[l, 14](#page-18-13) Initial setu[p, 4](#page-8-3) Interactive Assistant[, 10,](#page-14-4) 27 IP address, setting[, 10](#page-14-5)

#### *J, K, L*

Java/JavaScript[, 10](#page-14-4) Leakage current protection[, 33](#page-37-3) LED[s, 3](#page-7-1) controlle[r, 2](#page-6-2) Link-RX/TX[, 2](#page-6-3) management card[, 2](#page-6-4) outlet statu[s, 1](#page-5-4) Liability[, 31](#page-35-5) Life-suppor[t, 33](#page-37-4) Link-RX/TX LED[, 2](#page-6-3) Link[s, 17,](#page-21-6) [26](#page-30-2) access[, 13](#page-17-7) Local Echo (Control Console[\), 11](#page-15-7) Local management[, 11](#page-15-8) Location[, 25](#page-29-7) Low Current Threshold[, 9,](#page-13-7) [16](#page-20-5)

#### *M, N*

Management interface[s, 10–](#page-14-6) [11](#page-15-9) Managing MasterSwitch V[M, 10–](#page-14-7) [13](#page-17-8) Master Outlet Contro[l, 14](#page-18-14) MasterSwitch VM Controller[, 2](#page-6-5) MasterSwitch VM menu[, 16–](#page-20-6) [17](#page-21-7) access[, 13](#page-17-9) MD5 authentication[, 29](#page-33-5) Member Outlets[, 15](#page-19-1) Menu[s, 14–](#page-18-15) [27](#page-31-7) Name (outlet[\), 17](#page-21-8) Name (unit)[, 16](#page-20-7) Network access[, 13](#page-17-10) Network men[u, 20–](#page-24-6) [22](#page-26-3) Network port[, 2](#page-6-6) Network settings, configuring[, 4](#page-8-3) NMS IP (SNMP[\), 21](#page-25-6)

## *[Index](#page-40-0)*

#### *O*

On Overload[, 16](#page-20-8) On Overload Warning[, 16](#page-20-9) On Warning[, 16](#page-20-10) Operation[, 4–](#page-8-8) [9](#page-13-5) Orange text[, 24](#page-28-4) **Outlet** configuratio[n, 17](#page-21-5) control[, 14](#page-18-10) Outlet Access[, 24](#page-28-2) Outlet operations Delayed Of[f, 5](#page-9-1) Delayed O[n, 5](#page-9-0) Delayed Reboo[t, 6](#page-10-0) Delayed Sequenced Reboot[, 8](#page-12-0) Immediate Off[, 4](#page-8-6) Immediate On[, 4](#page-8-7) Immediate Reboot[, 5](#page-9-0) Sequenced Reboo[t, 7](#page-11-0) outlet status LE[D, 1](#page-5-4) Outlet User Manage[r, 24](#page-28-1) **Outlets** access[, 13](#page-17-11) Outlets men[u, 14–](#page-18-16) [15](#page-19-2) Outlets, configuring[, 4–](#page-8-5) [9](#page-13-5) overcurrent alar[m, 1](#page-5-3) Overload Audible Alar[m, 9,](#page-13-8) [16](#page-20-11) Overload Outlet Restrictions[, 9,](#page-13-9) [16](#page-20-12) Overload Warning Threshol[d, 16](#page-20-13)

#### *P, Q*

Parity (Control Console[\), 11](#page-15-10) Password[, 23–](#page-27-5) [24](#page-28-7) Port assignment[s, 28](#page-32-5) ports configuratio[n, 2](#page-6-1)  $RJ11, 1-2$  $RJ11, 1-2$ Power Off Dela[y, 17](#page-21-3)

Power On Dela[y, 17](#page-21-2) Preliminary setu[p, 4](#page-8-3) Product descriptio[n, 1–](#page-5-6) [3](#page-7-2) Product informatio[n, 31–](#page-35-6) [35](#page-39-1)

#### *R*

Reboot Card[, 26](#page-30-3) Reboot Duratio[n, 16–](#page-20-2) [17](#page-21-4) Receiver NMS IP (SNMP[\), 22](#page-26-4) Redundant power[, 15](#page-19-3) Remote managemen[t, 10–](#page-14-8) [11](#page-15-11) Repairs[, 32](#page-36-2) Reset button[, 2](#page-6-8) Reset Card to Defaults[, 26](#page-30-4) RJ11 port,  $1-2$  $1-2$ RMA (return material authorization) number[, 31](#page-35-7)

#### *S*

Securit[y, 28](#page-32-6) authenticatio[n, 29](#page-33-3) Sequenced Reboo[t, 7,](#page-11-0) [14](#page-18-7) Serial interfac[e, 11](#page-15-8) Service, obtainin[g, 31](#page-35-8) Set Number[, 15](#page-19-1) Setting IP address[, 10](#page-14-5) Setup, preliminar[y, 4](#page-8-3) silence button[, 1](#page-5-3) SNM[P, 21](#page-25-7) Access Control[, 21](#page-25-4) Community Nam[e, 21](#page-25-5) interface[, 12](#page-16-4) NMS IP[, 21](#page-25-6) Trap Receiver[, 21](#page-25-8) Specifications[, 34–](#page-38-2) [35](#page-39-1) Status LED controlle[r, 2](#page-6-2) management card[, 2](#page-6-4)

status LED outle[t, 1](#page-5-4) Stop bits (Control Console)[, 11](#page-15-12) Subnet Mas[k, 20](#page-24-7) Support, technical[, 32](#page-36-2) Synchronization sets[, 15](#page-19-3) System access[, 13](#page-17-12) System I[P, 20](#page-24-8) System men[u, 23–](#page-27-6) [26](#page-30-5)

#### *T, U, V*

TCP/IP[, 20](#page-24-9) Technical support[, 32](#page-36-2) Telne[t, 11](#page-15-11) port settings[, 21](#page-25-9) Terminal type (Control Console[\), 11](#page-15-13) TFTP client[, 20](#page-24-5) Tim[e, 25](#page-29-4) Tool[s, 26](#page-30-6) transferring files[, 25](#page-29-5) Trap Generation (SNMP[\), 22](#page-26-5) Trap Receiver (SNMP)[, 21](#page-25-8) Troubleshootin[g, 32](#page-36-3) Unit Configuration[, 16](#page-20-4) User Descriptio[n, 24](#page-28-8) User Manager (System menu[\), 23](#page-27-2) User Name[, 23–](#page-27-7) [24](#page-28-9)

#### *W, X, Y, Z*

Warranty[, 31](#page-35-9) Web interface[, 10](#page-14-8) Web port settings[, 21](#page-25-9)

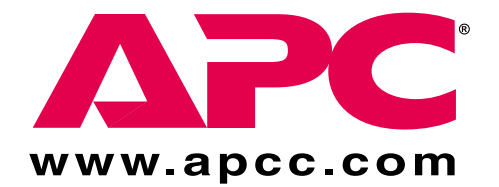

## <span id="page-42-0"></span>*APC Worldwide Customer Support*

Customer support for this or any other APC product is available at no charge in any of the following ways:

- Visit the APC Web site to find answers to frequently asked questions (FAQs), to access documents in the APC Knowledge Base, and to submit customer support requests.
	- **http://www.apcc.com** (Corporate Headquarters) Connect by links to APC Web pages for specific countries and regions, each of which provides customer support information.
	- **http://www.apcc.com/support/**

Submit customer support requests.

- Contact an APC Customer Support Center by telephone or e-mail.
	- Regional centers:

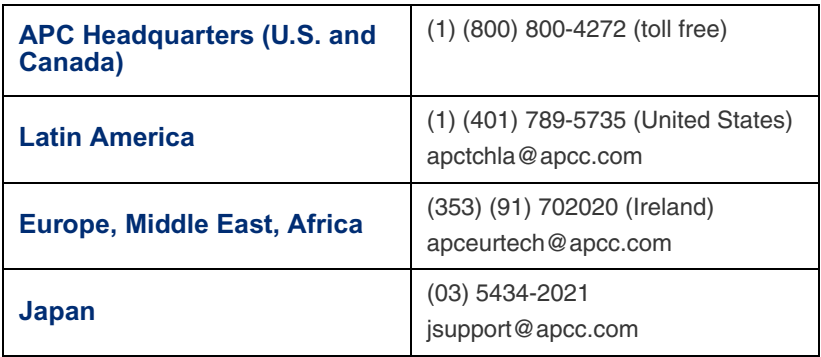

- Local, country-specific centers: go to **<http://www.apcc.com/support/contact>** for contact information.
- Contact the APC representative or other distributor from whom you purchased your APC product for information on how to obtain local customer support.